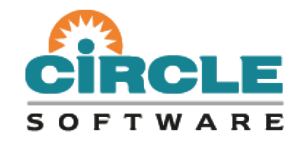

### **Managing CICS Performance and Configuration using CICS PA and CM**

### *Ezriel Gross - Circle Software Incorporated*

*Tuesday, March 6, 2018, 10:30 CST / 16:30 GMT*

*<http://www.fundi.com/virtualcics/meetings.htm>*

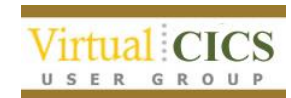

## **Agenda**

What are CICS Tools?

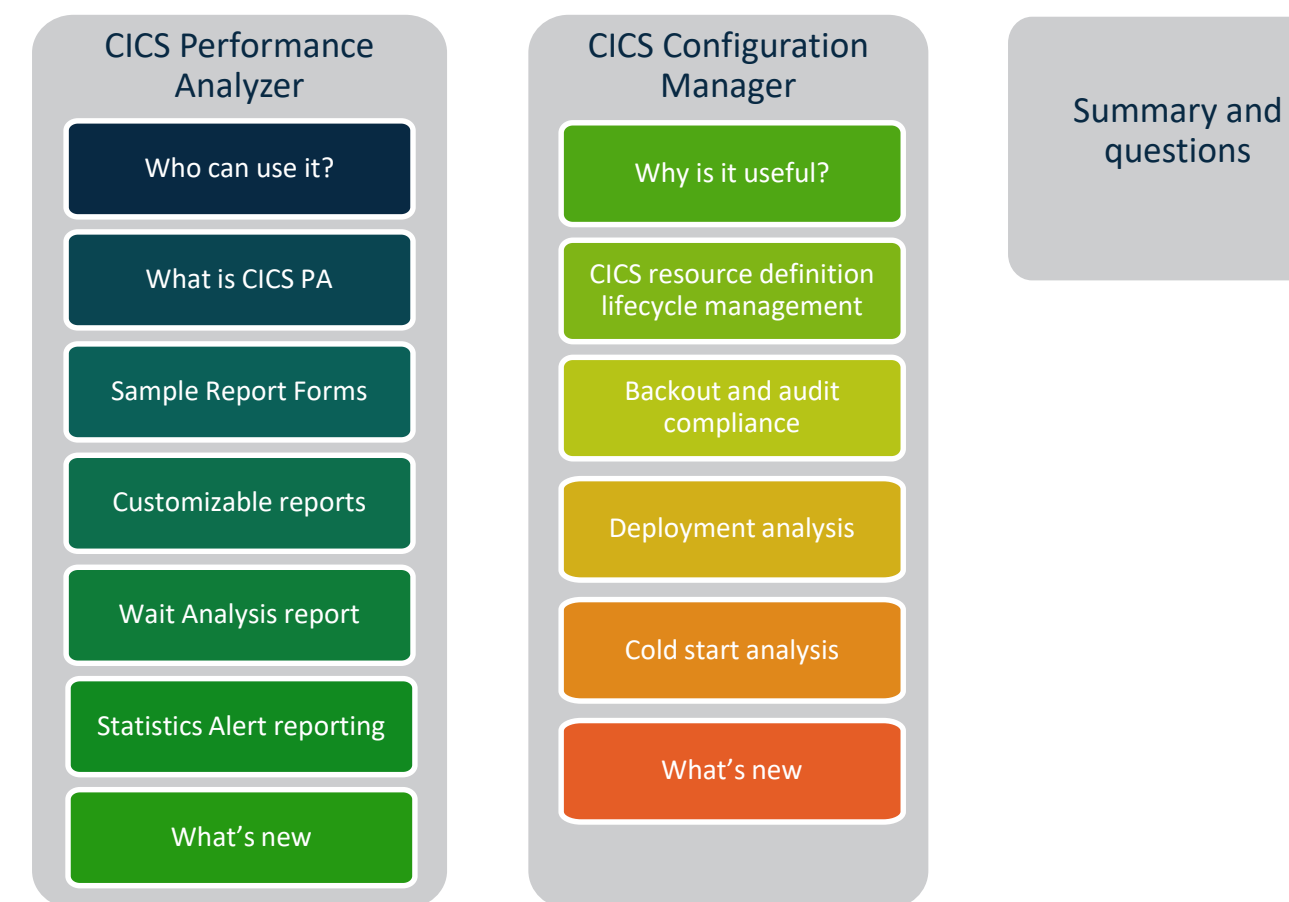

### **What are CICS Tools?**

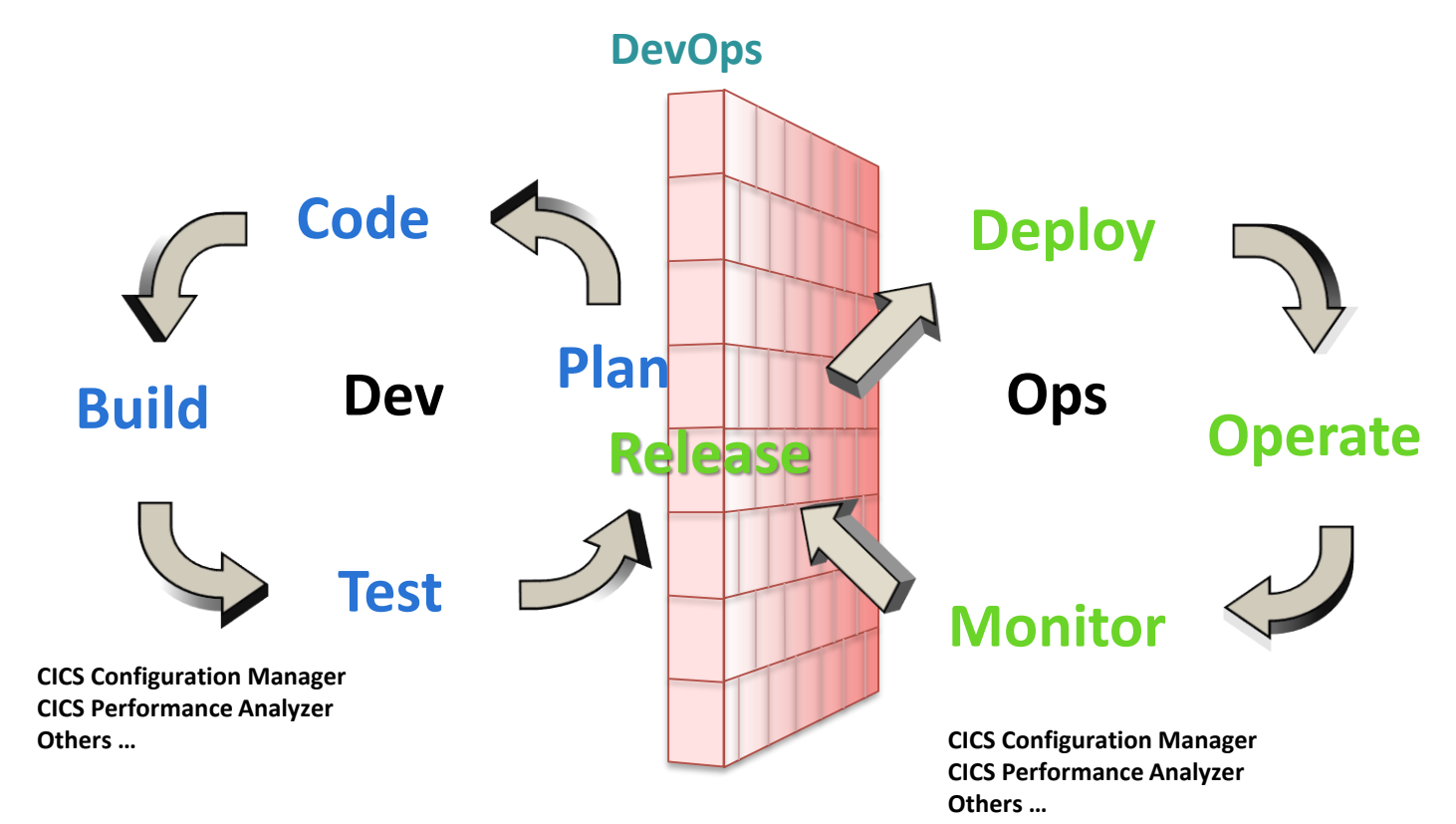

**CICS Performance Analyzer** for z/OS

## **CICS PA: Who can obtain value from it?**

- Anyone who needs to monitor and manage CICS system and CICS application performance.
	- CICS System Programmers
		- System performance monitoring and tuning
		- Improve CICS system resource usage
		- Improve transaction response times
	- CICS Application Programmers
		- Analyze CICS application performance
		- Transaction performance monitoring
		- DB2 and VSAM database performance monitoring
	- IT Managers
		- Capacity planning
		- Service Level Agreements
		- Provide ongoing system management and measurement reports

### **Response time structure of CICS transaction is complex**

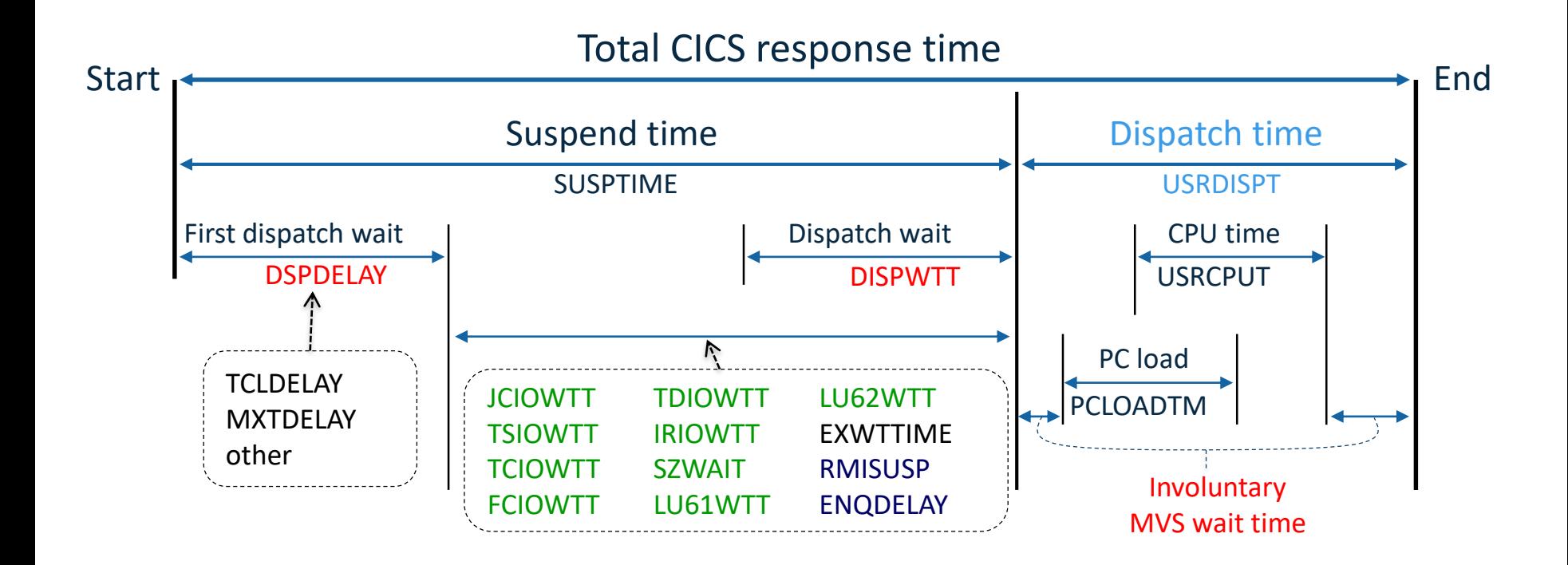

## **What is CICS Performance Analyzer ?**

- A Comprehensive Performance Reporting and Analysis tool for CICS
- Uses SMF data as input for reports
	- SMF 110: CMF Performance, Resource, and Exception Class
	- SMF 110: CICS Statistics and CICS Server Statistics data
	- SMF 101: DB2 Accounting records
	- SMF 116: WebSphere MQ Accounting records
	- SMF 112: OMEGAMON for CICS records
	- SMF 88: z/OS System Logger
	- SMF 111: CICS Transaction Gateway Statistics data

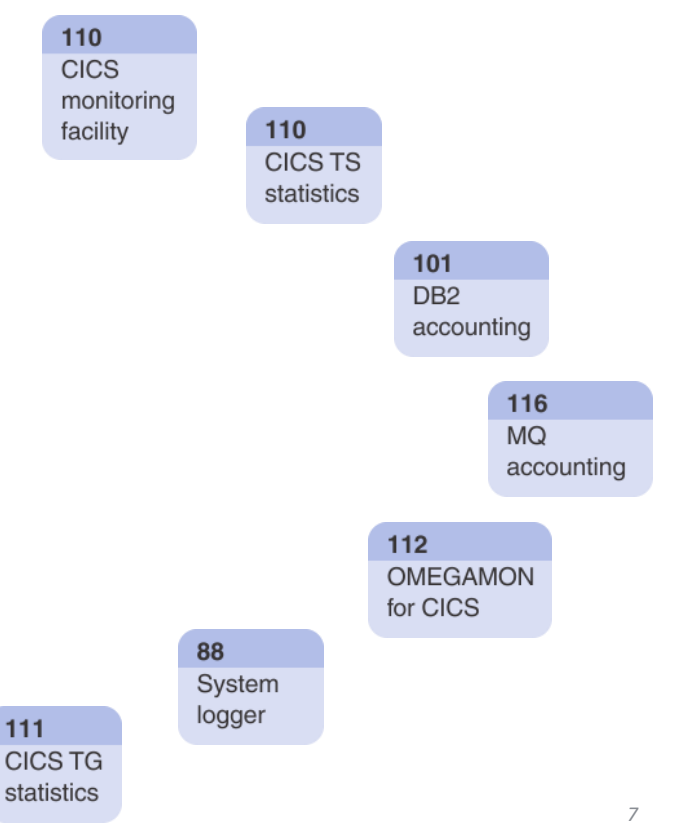

## **What is CICS Performance Analyzer ?**

CICS PA helps …

- Analyze CICS application performance
- Improve CICS resource usage
- Evaluate the effects of CICS system tuning efforts
- Improve transaction response time
- Provide ongoing system management and measurement reports
- Increase availability of resources
- Increase the productivity of system and application programmers
- Provide awareness of usage trends

## **CICS PA Architecture**

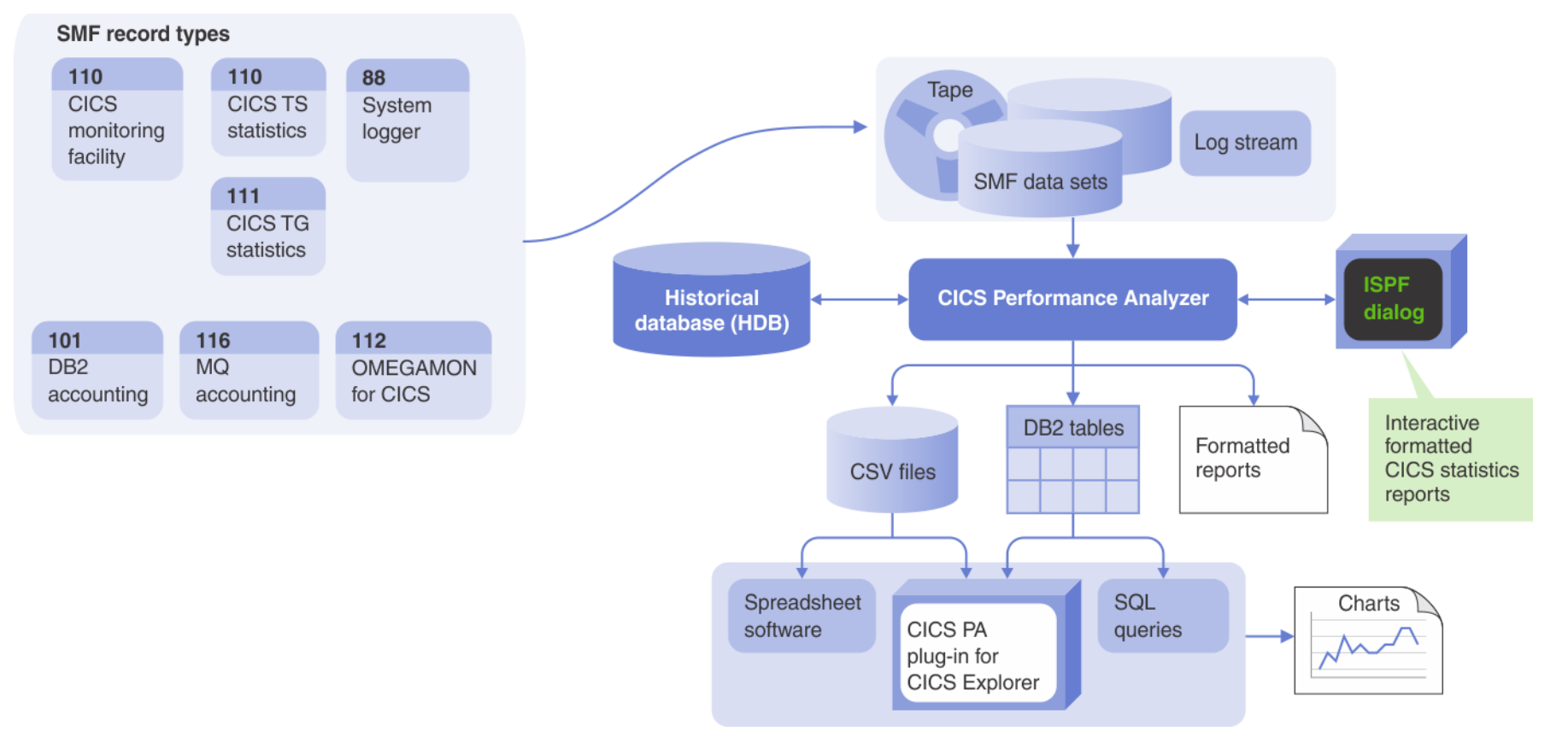

## **CICS PA has over 200 Sample Report Forms**

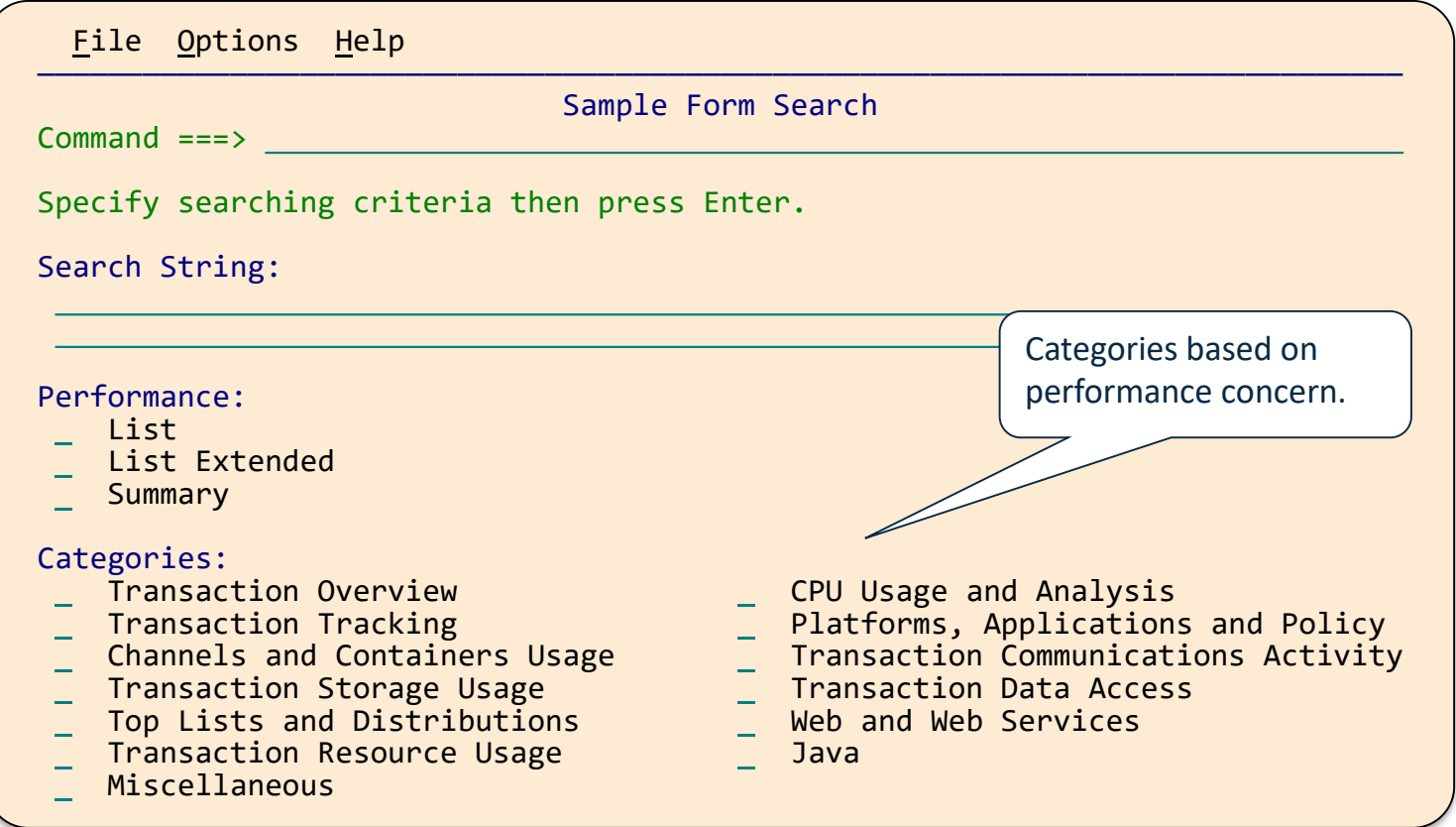

### **CICS PA has over 200 Sample Report Forms**

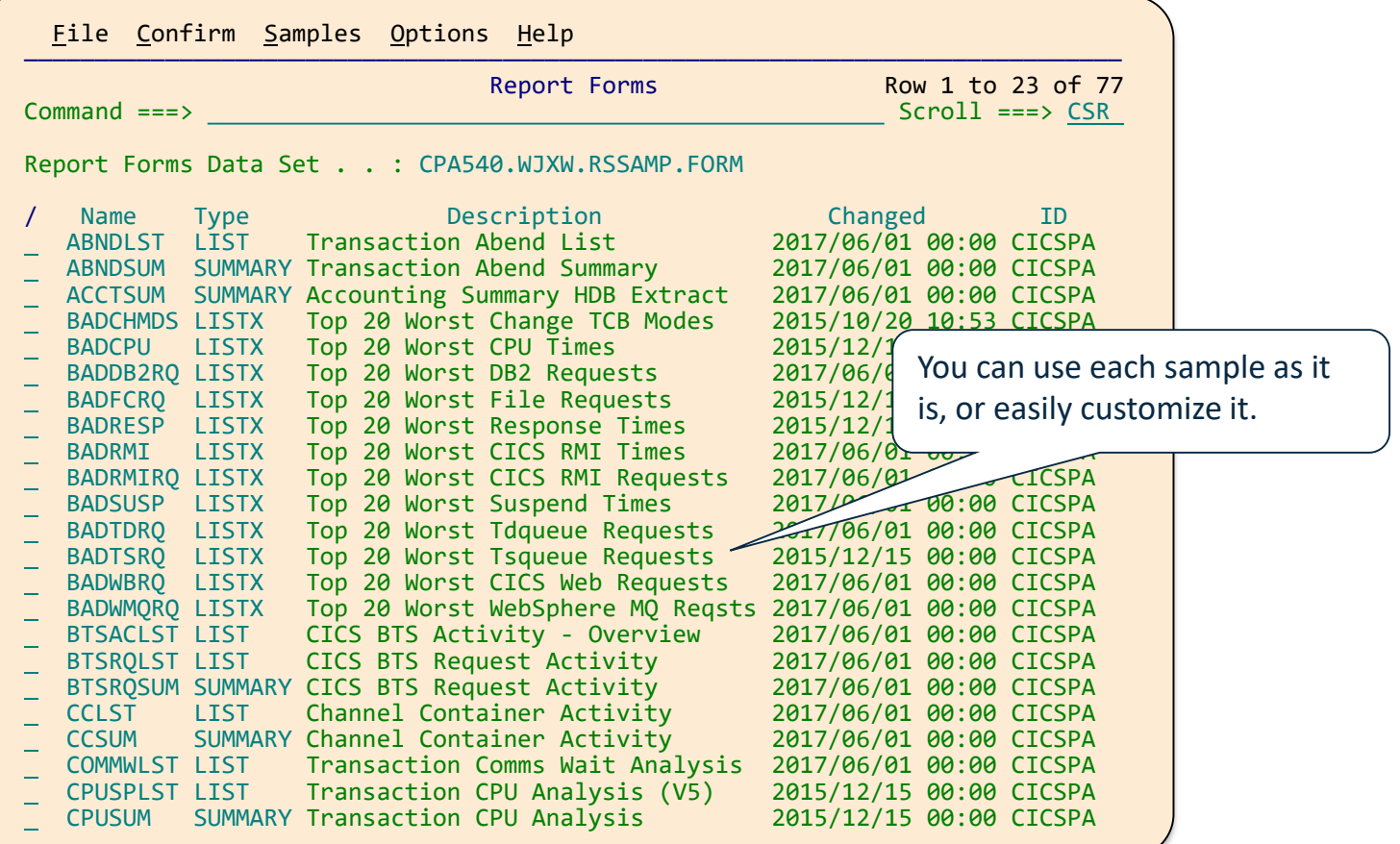

### **Easy to Customize Sample Reports**

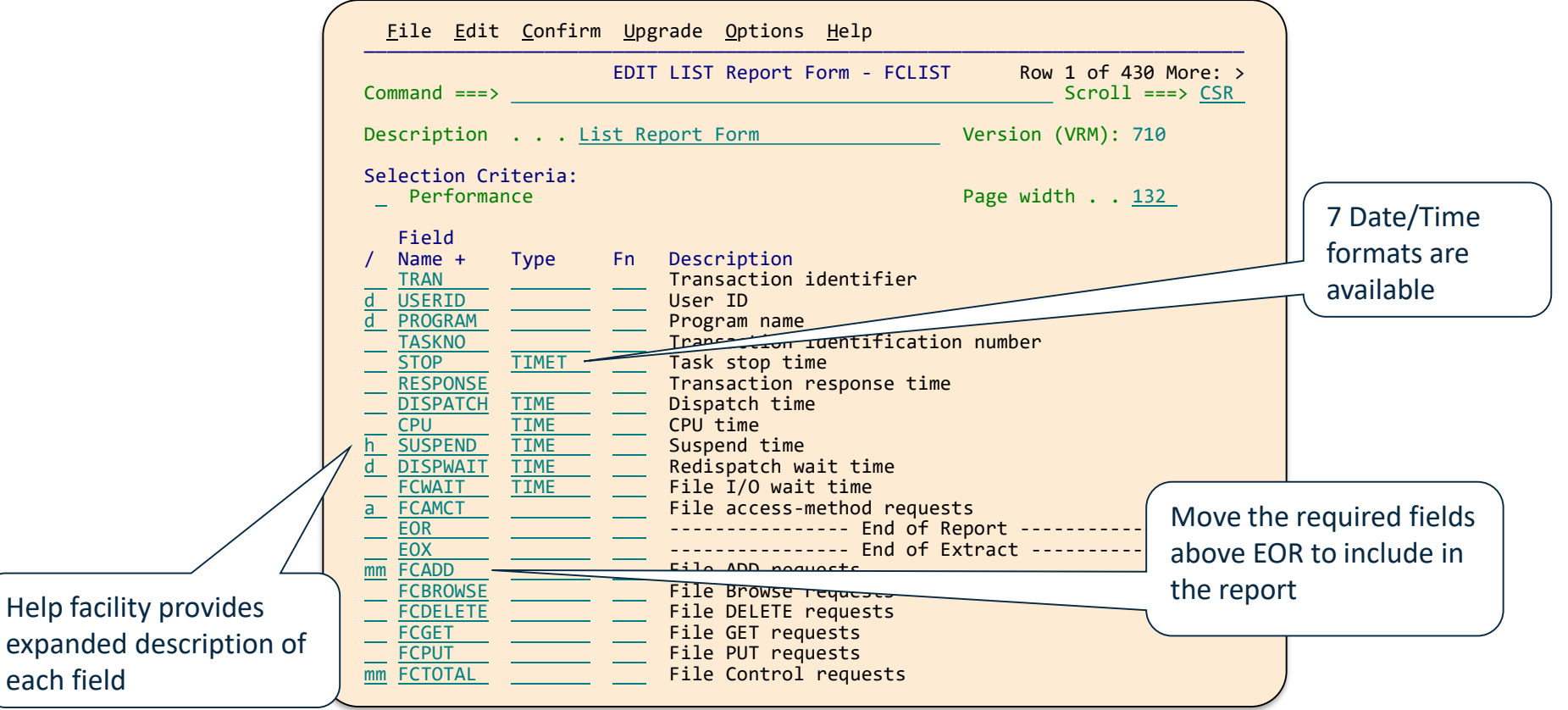

### **Extensive Help Features**

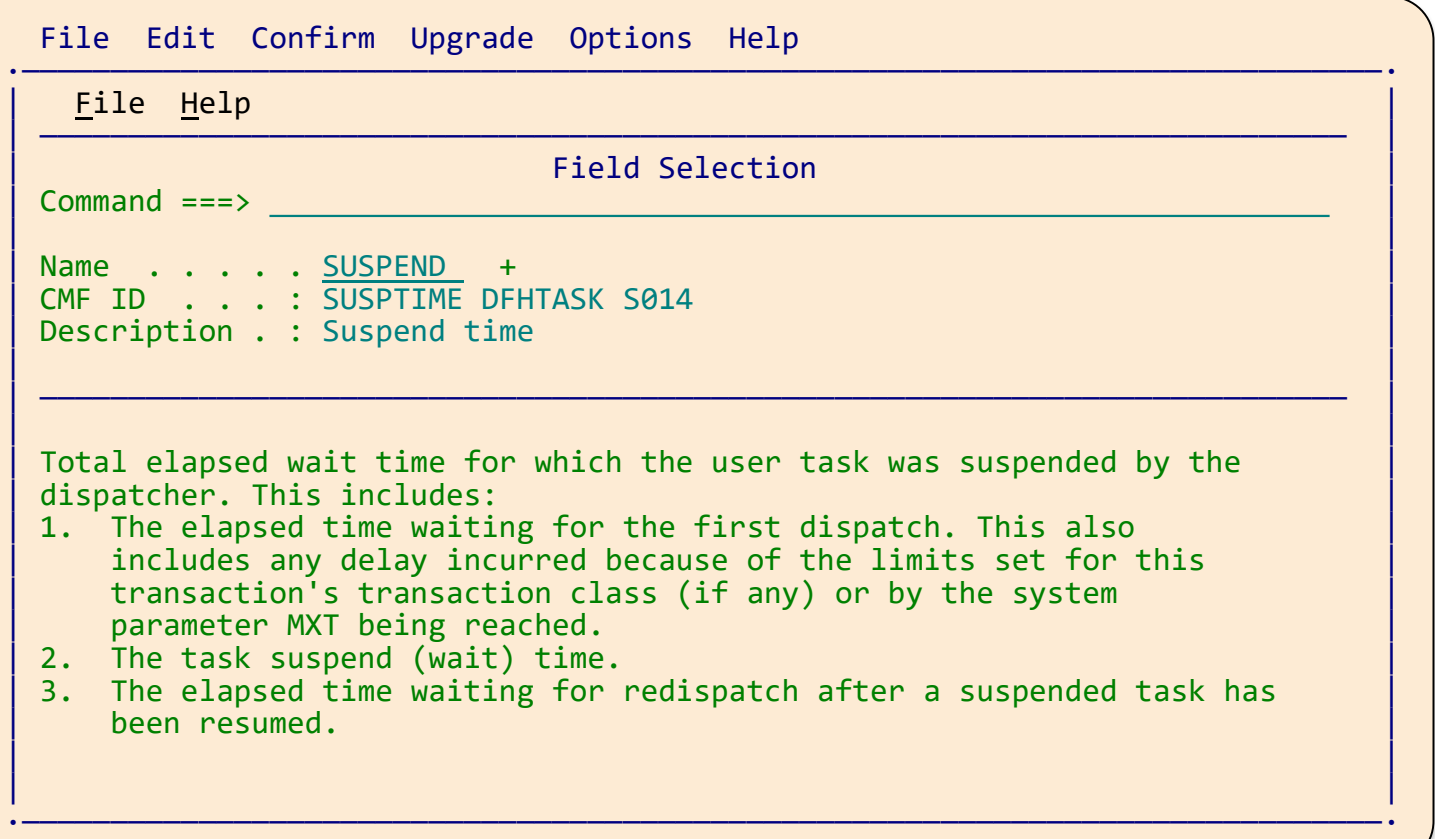

## **Wait Analysis Report**

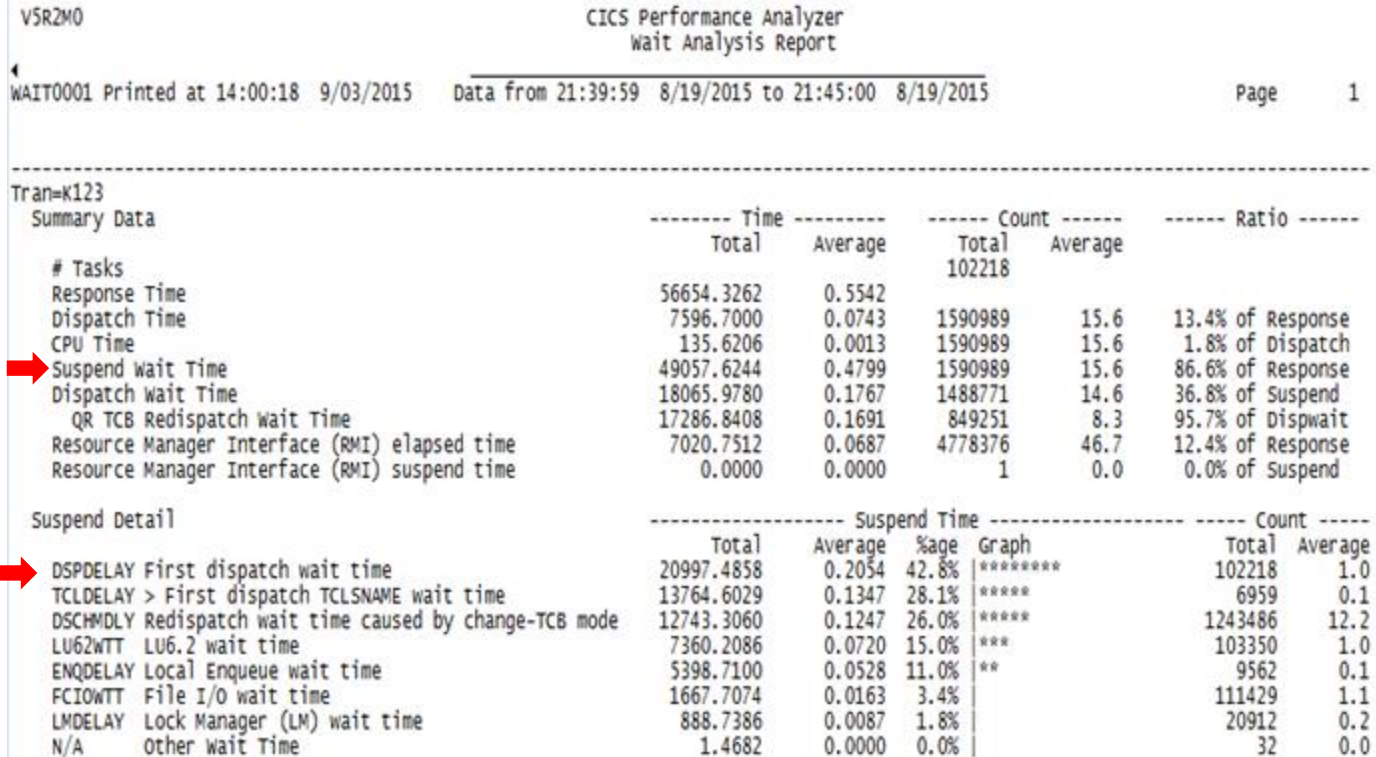

### **Statistics Alert Reporting …**

≫ V3R2MO

C

W

W

W

W

CICS Performance Analyzer Statistics Alerts - List by APPLID

STAL0001 Printed at 12:26:59 1/09/2012 Data from 14:15:00 12/21/2011 to 14:44:55 12/21/2011 System: CICSPA01 Image: SYSD VRM: 660 Type: TS Sev Alert Threshold Maximum active transactions in class reached  $>10$  $Tclass Name = TRCLIB92$ Maximum active transactions in class reached  $>10$  $Tclass Name = TRCLIB92$ DB2 peak protected threads (% of limit)  $>= 90$  $DB2ENTRY$  Name =  $IB59$ DB2 peak protected threads (% of limit)  $>= 90$  $DB2ENTRY$  Name =  $IB61$ DB2 peak protected threads (% of limit)  $>= 90$  $DB2ENTRY$  Name =  $IB66$ DB2 peak protected threads (% of limit)  $>= 90$  $DB2ENTRY$  Name =  $IB75$ Peak transactions in tran. class (% of limit)  $>= 90$ Tclass Name = TRCLIB92 DB2 peak protected threads (% of limit)  $>= 90$  $DB2ENTRY$  Name =  $IB59$ 

- DB2 peak protected threads (% of limit)  $DB2ENTRY$  Name =  $IB61$
- DB2 peak protected threads (% of limit) W  $DB2ENTRY$  Name =  $IB66$
- DB2 peak protected threads (% of limit) W  $DB2ENTRY$  Name =  $IB75$
- Peak transactions in tran. class (% of limit) W  $Tclass Name = TRCLIB92$

22 2011-12-21 14.30.00 **INT** 100 2011-12-21 14.15.00 **INT** 2011-12-21 14.15.00 100 **TNT** 2011-12-21 14.15.00 100 **TNT** 2011-12-21 14.15.00 100 **INT** 2011-12-21 14.15.00 **INT** 100 2011-12-21 14.30.00 100 **TNT**  $>= 90$ 100 2011-12-21 14.30.00 **TNT** 2011-12-21 14.30.00  $>= 90$ 100 **TNT** 100 2011-12-21 14.30.00  $>= 90$ **INT** 2011-12-21 14.30.00 100  $>= 90$ **INT** 

Actual Collection Time

27

2011-12-21 14.15.00

Type

**INT** 

## **CICS PA – Integration with the CICS Explorer**

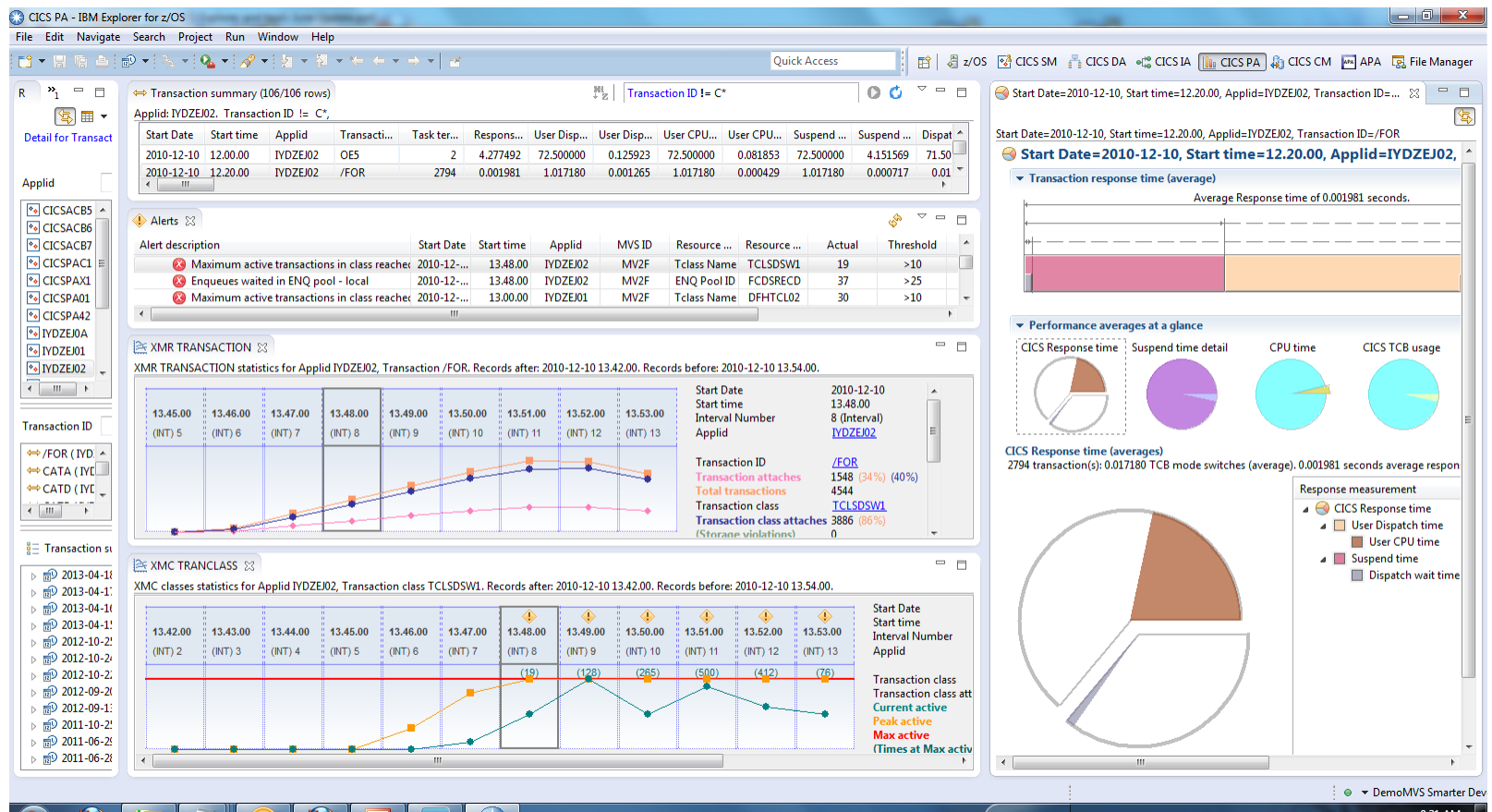

#### 9:31 AM **HTM ROADROGH & MULLOW** 6/26/2013

## **New in CICS PA V5.4 (June 16, 2017)**

#### New CICS Performance and Statistics data

- Stats Reports now support Field sorting
- Transaction Tracking Call sequence by **time** or **call**

#### Asynchronous API transaction CMF fields

• ASFREECT, ASFTCHCT, ASFTCHWT, ASRNATWT, ASRUNCT, ASTOTCT, MPSRACT, MPSRECT, PTSTART, PTTASKNO, PTTRANT, **PTLATNCY** 

#### 12 New Sample Forms

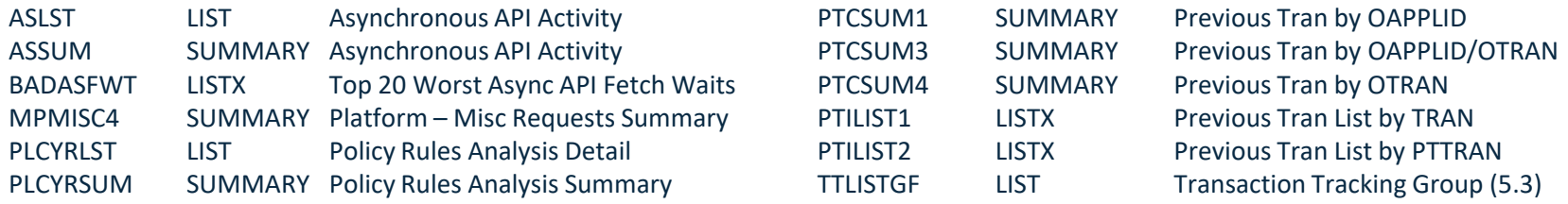

#### 3 New CICS PA derived fields

- **CPUINT** CPU Intensity (total CPU \* #TTasks)
- **RESPINT** Response Intensity (total Response \* #TTasks)
- **PTLATNCY:** The elapsed time from the start of the task that started this task to the start of this task (START-PTSTART)

## **What's New in CICS PA V5.4**

• Order option in the Statistics Summary report

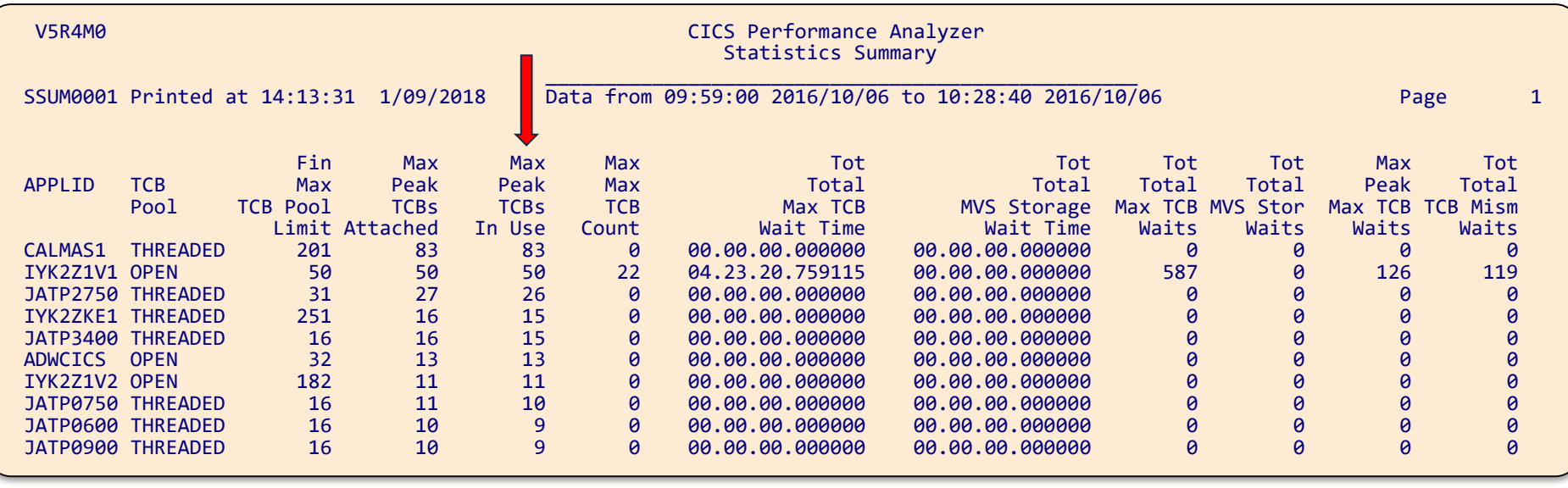

## **What's New in CICS PA V5.4 – Derived fields**

- New intensity fields help with transaction tuning
	- CPUINT (total CPU \* #TTasks)
	- RESPINT (total Response \* #TTasks)

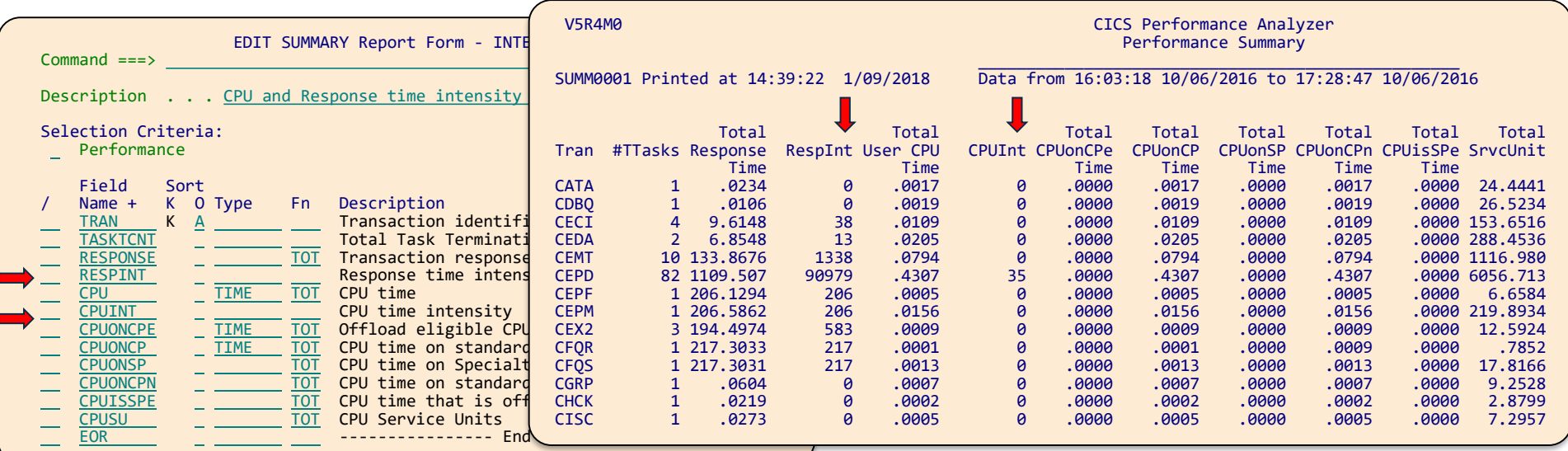

### **Transaction Tracking List – Time Sequence**

- Time sequence report provides transaction tracking in transaction start time order.
- By contrast, call sequence report provides transaction tracking hierarchical view of tasks through the various CICS systems

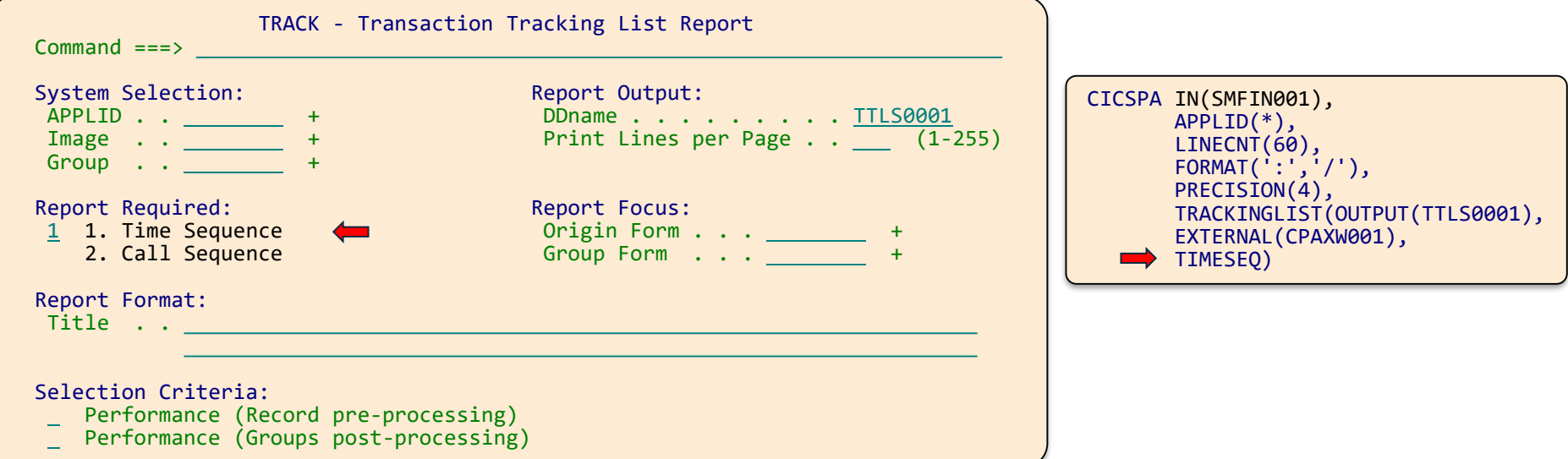

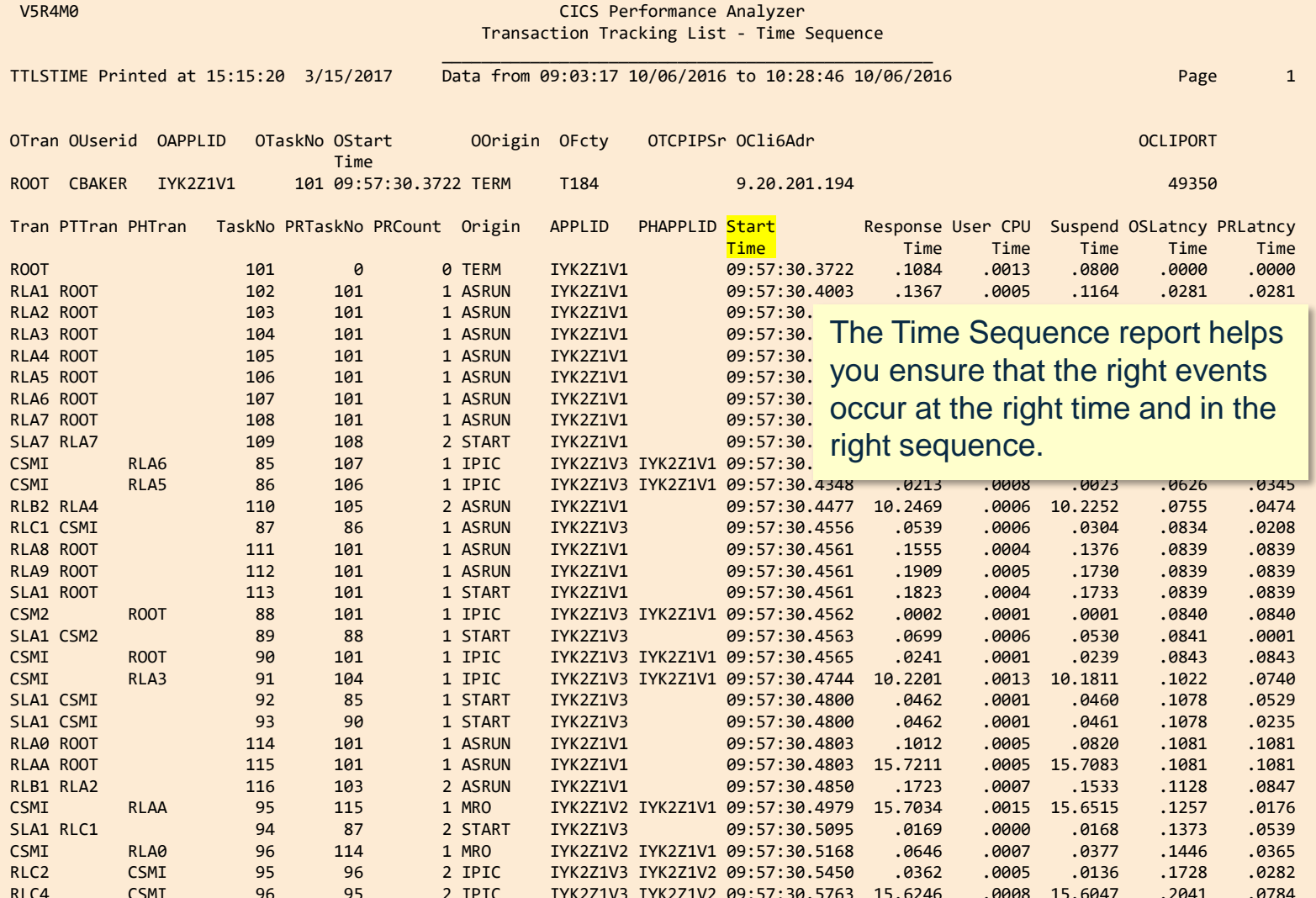

RLC4 CSMI 96 95 2 IPIC IYK2Z1V3 IYK2Z1V2 09:57:30.5763 15.6246 .0008 15.6047 .2041 .0784

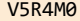

#### V5R4M0 CICS Performance Analyzer Transaction Tracking List - Call Sequence

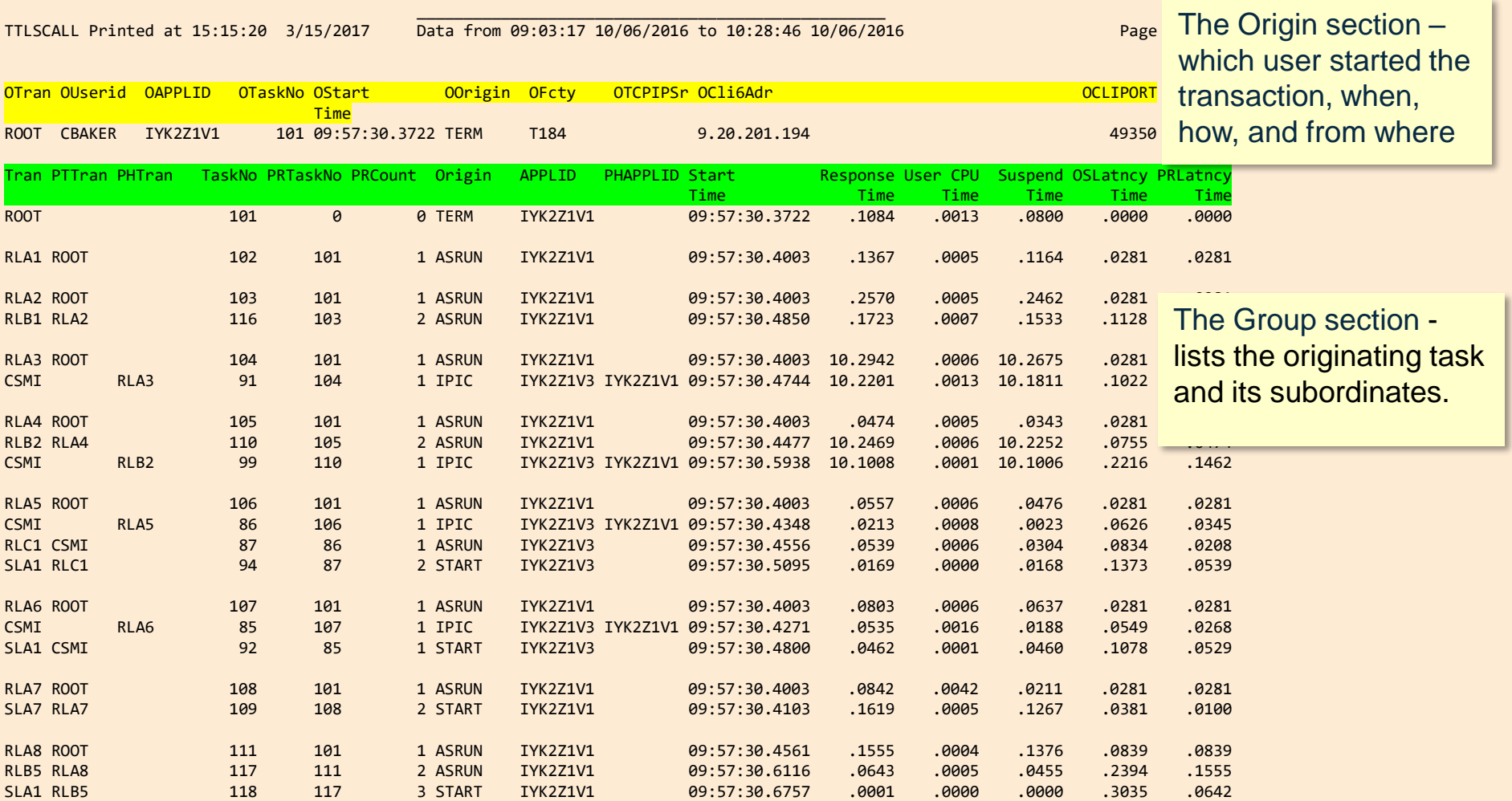

**CICS Configuration Manager** for z/OS

# **Why the need for CICS CM**

- Managing resource definitions on multiple repositories across diverse environments
- Single Point of Control with full audit control and backout
- Rapid and frequent updates to resource definitions to handle new business requirements
- Understanding the impact of definition attributes on target environments
- Identifying duplicate, redundant and inconsistencies in resource definitions

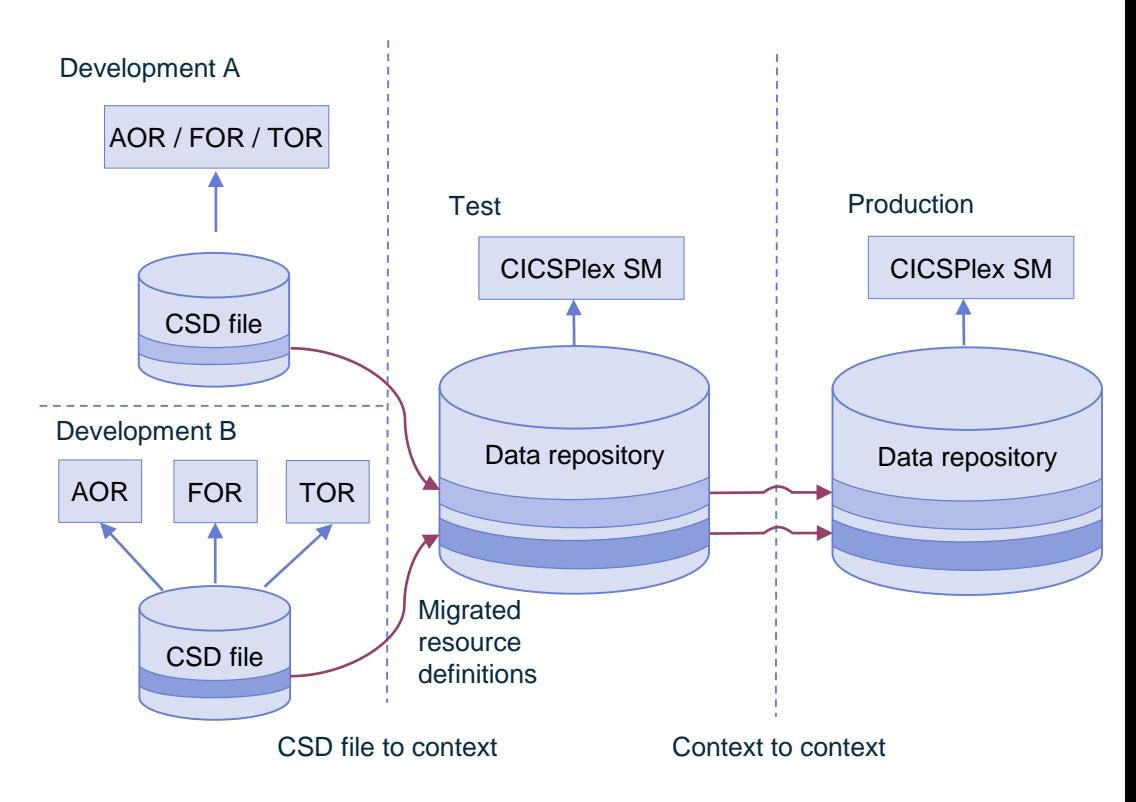

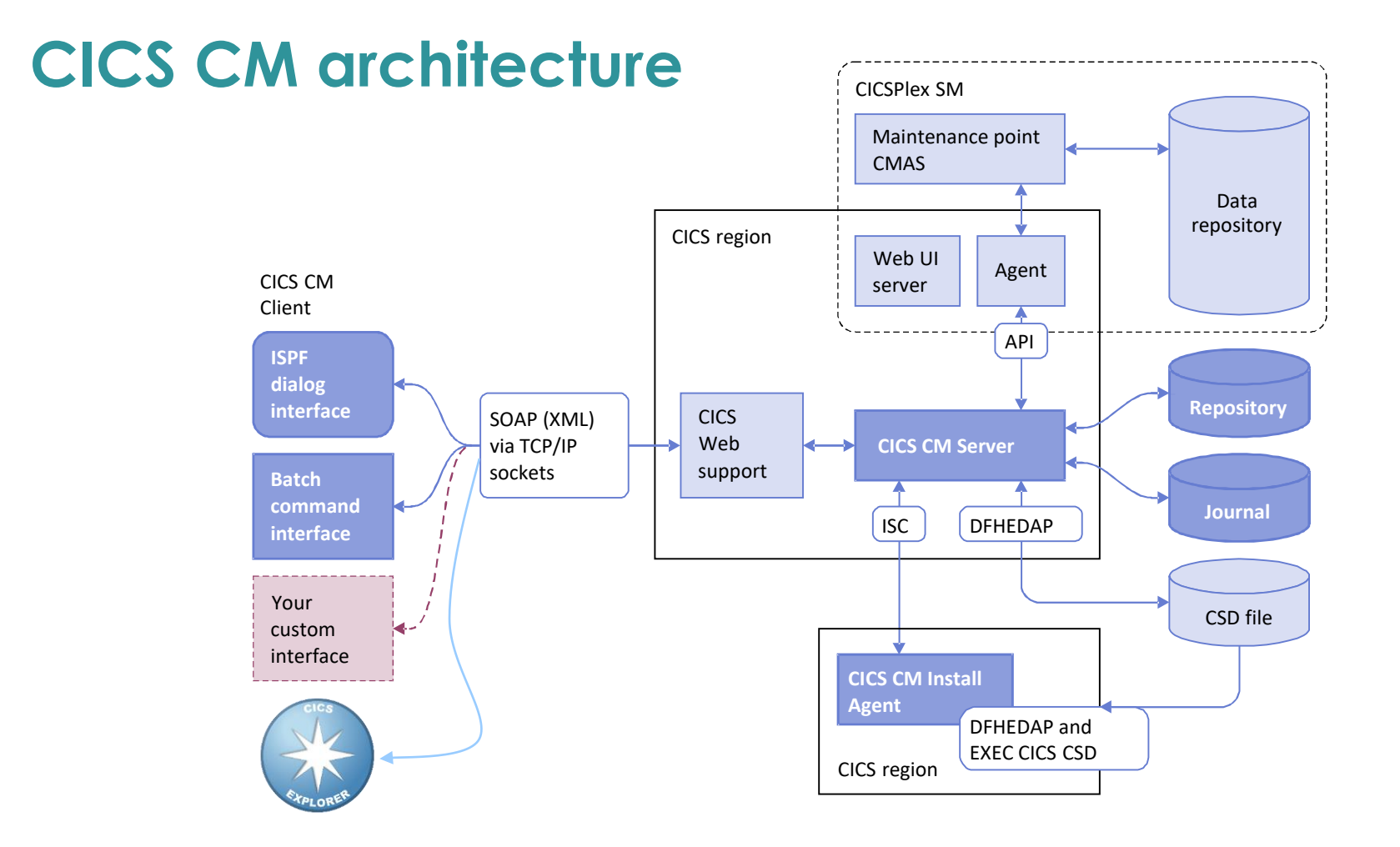

• Access multiple CSDs, Data Repositories, Lists, and Groups from a single interface (Explorer)

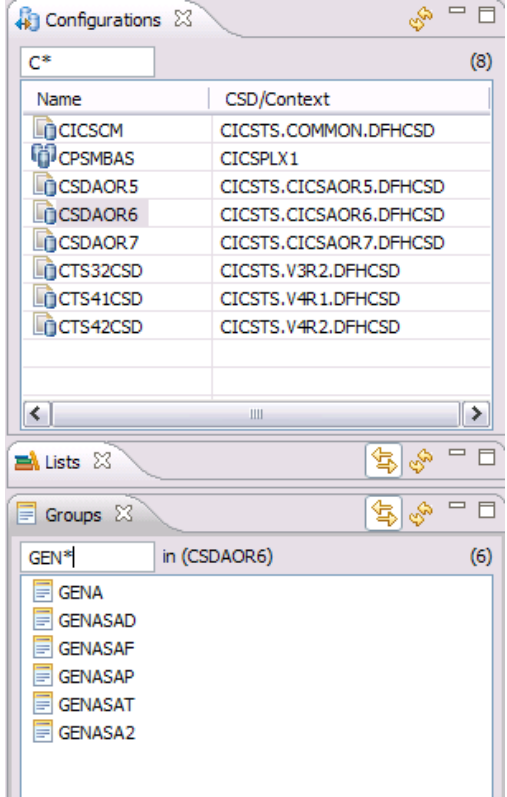

• Access multiple CSDs, Data Repositories, Lists, and Groups from a single interface (Explorer)

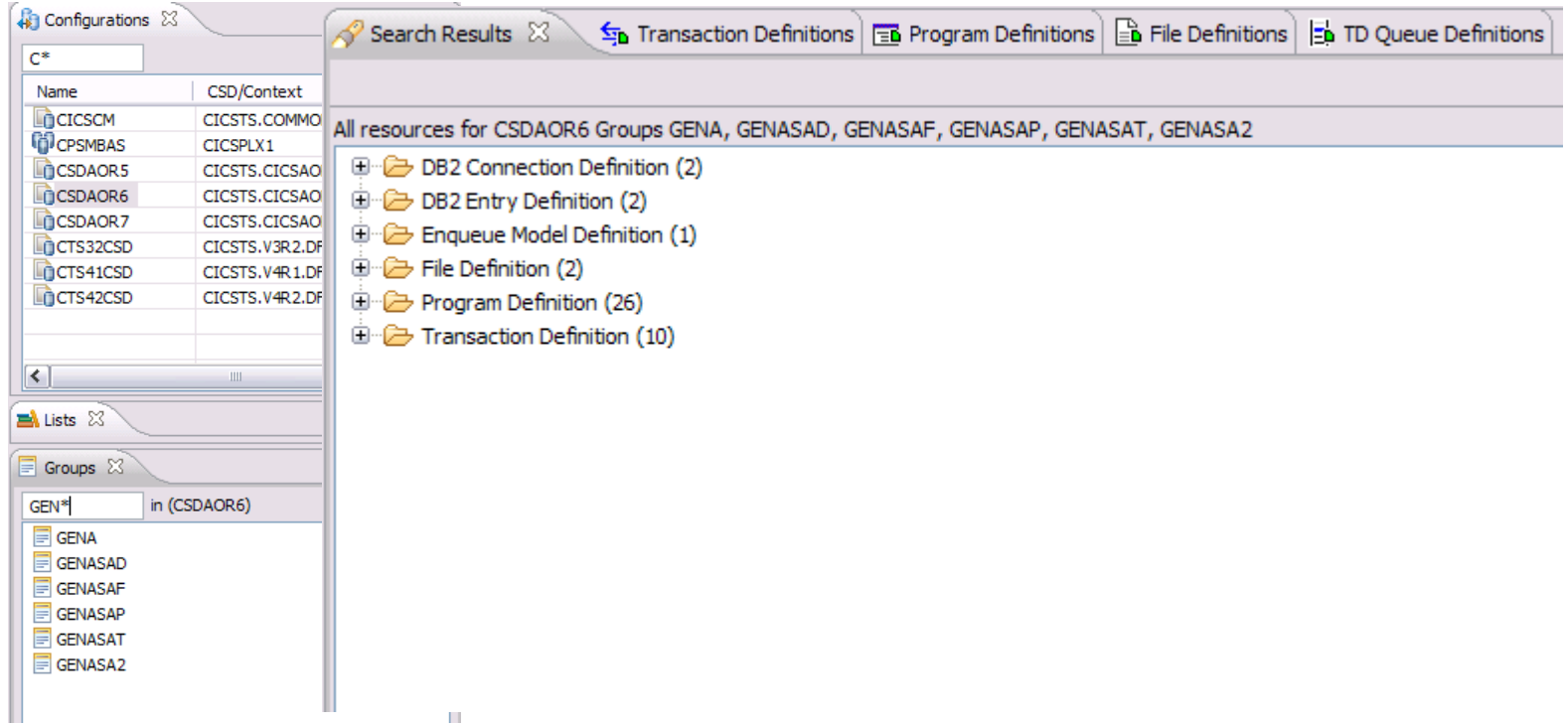

• Access multiple CSDs, Data Repositories, Lists, and Groups from a single interface (Explorer)

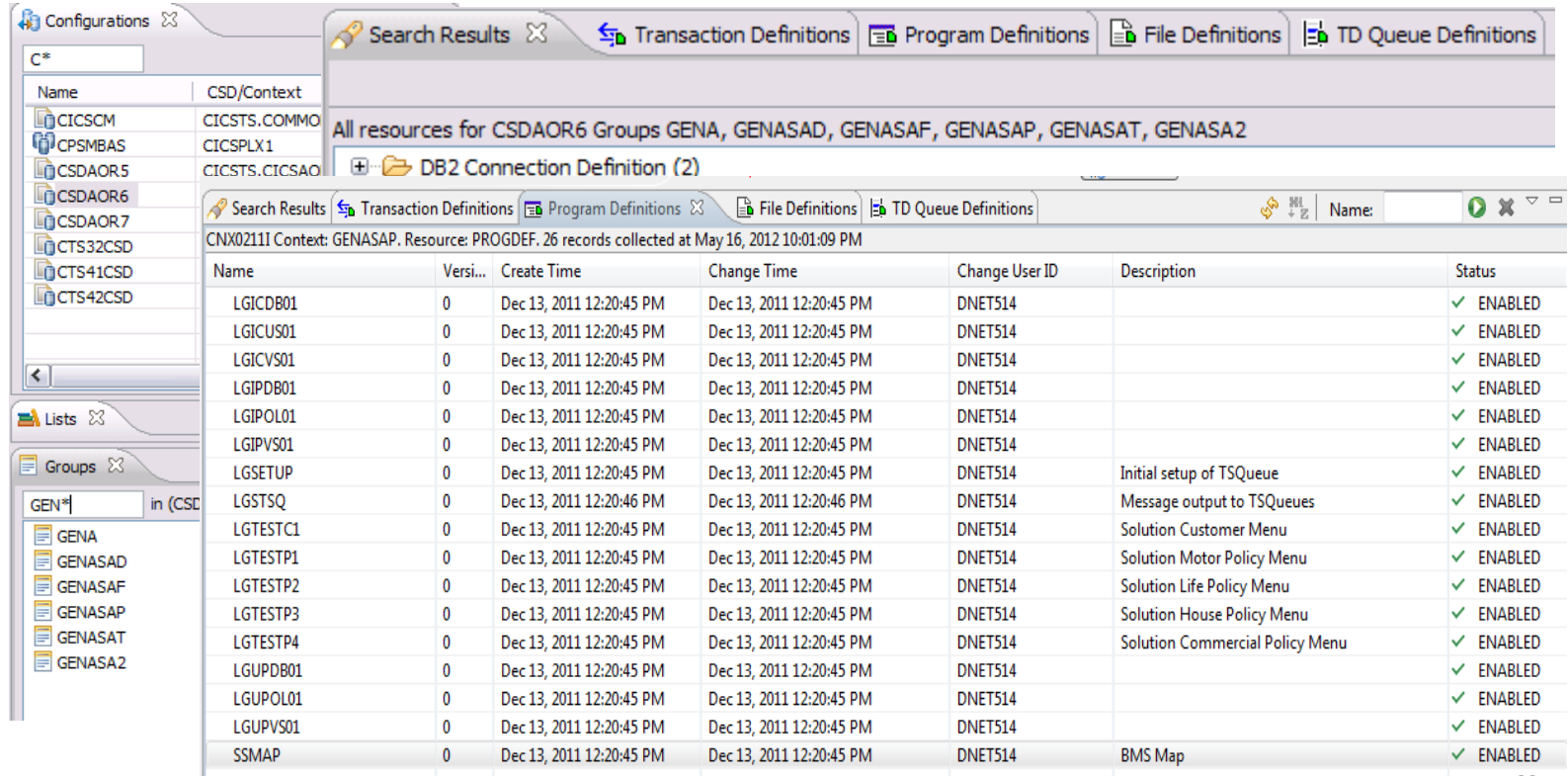

• Access multiple CSDs, Data Reposit<sup>e Frogram Definition (LGDPDB01)</sup>

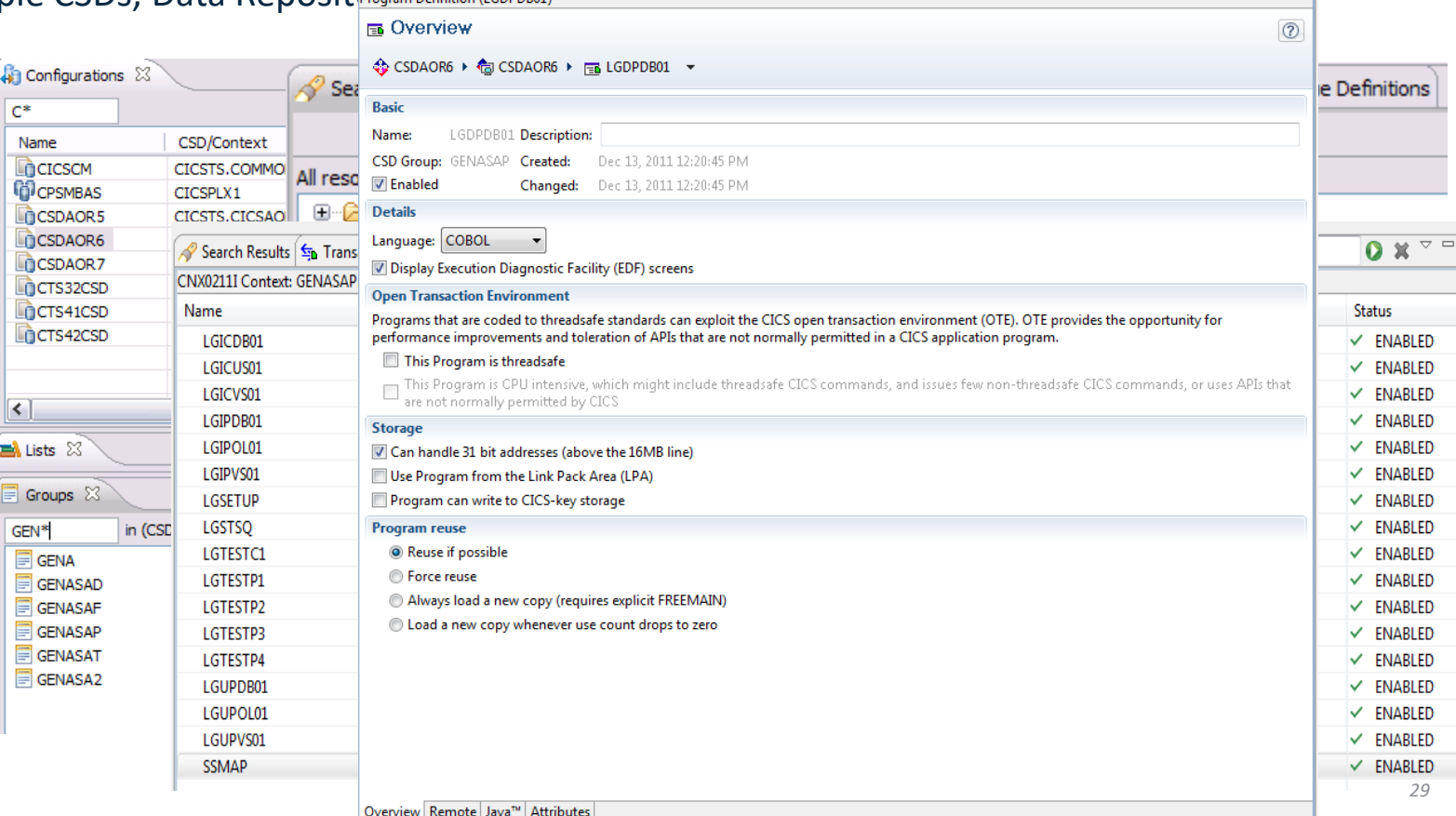

• Access multiple CSDs, Data Repositories, Lists, and Groups from a single interface (ISPF)

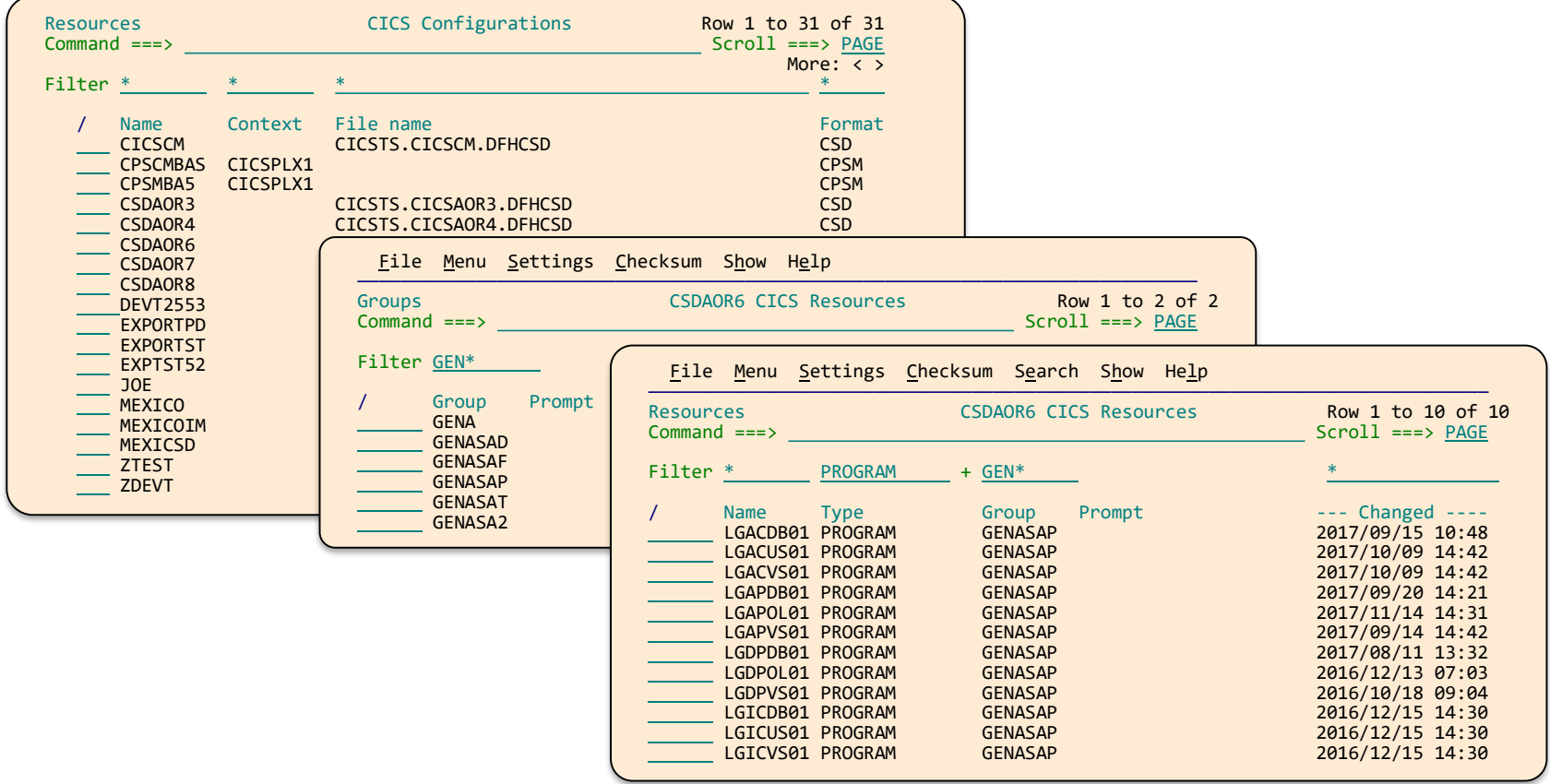

• Access multiple CSDs, Data Repositories, Lists, and Groups from a single interface (ISPF)

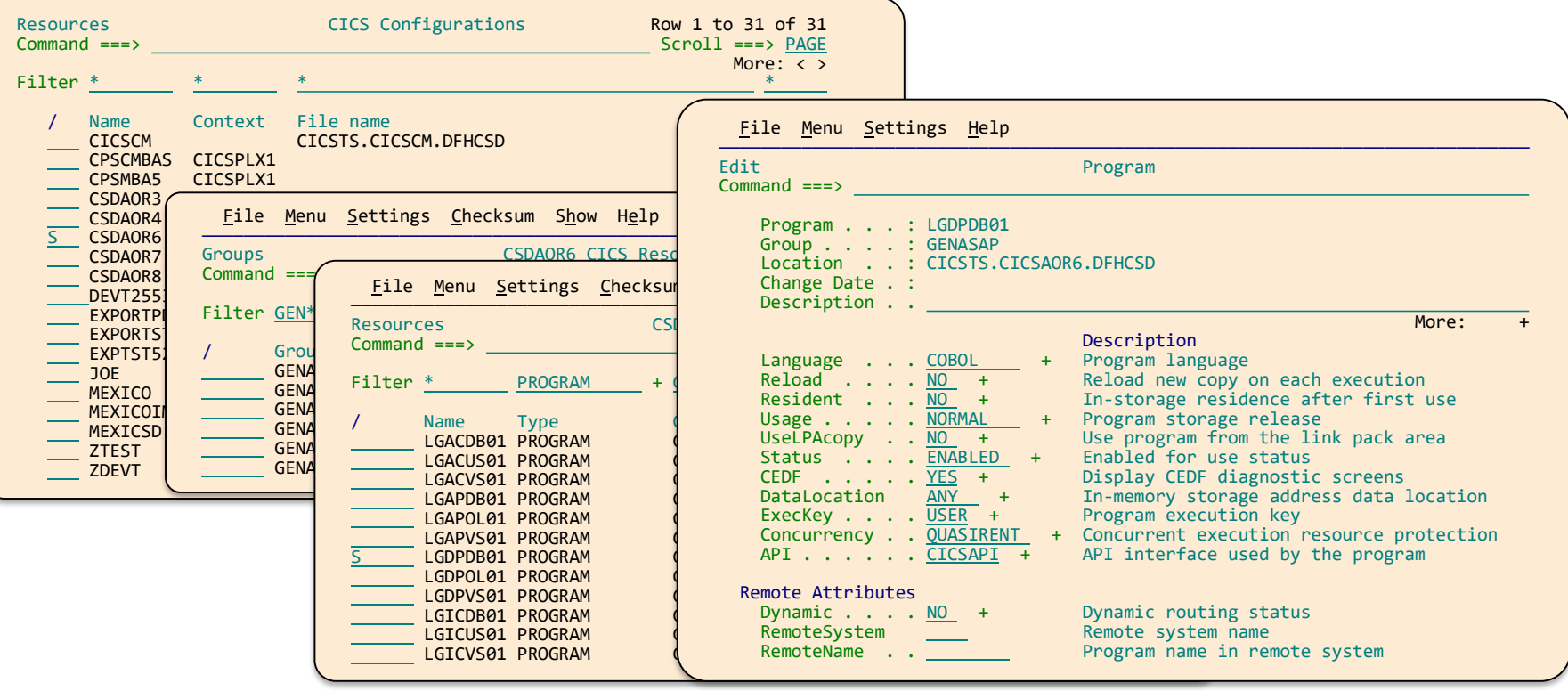

### **CICS CM: Migrating definitions through application life cycle**

- Migration schemes identify source and target repositories
- Different schemes to progressively migrate a change package

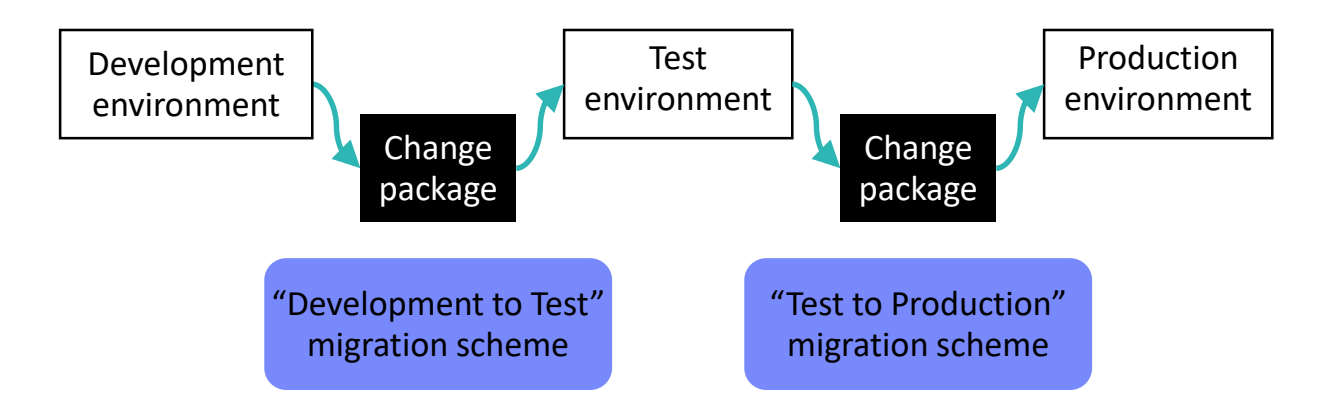

### **CICS CM: Migrating definitions through application life cycle**

- Transformation rules tailor definitions for each target:
	- No manual editing it's automatic
	- Change Group names, attribute values, or resource definition names
	- Value masking is supported (e.g. change File DSNAME \*DEVT\* to \*TEST\*)
	- Qualification criteria may be specified

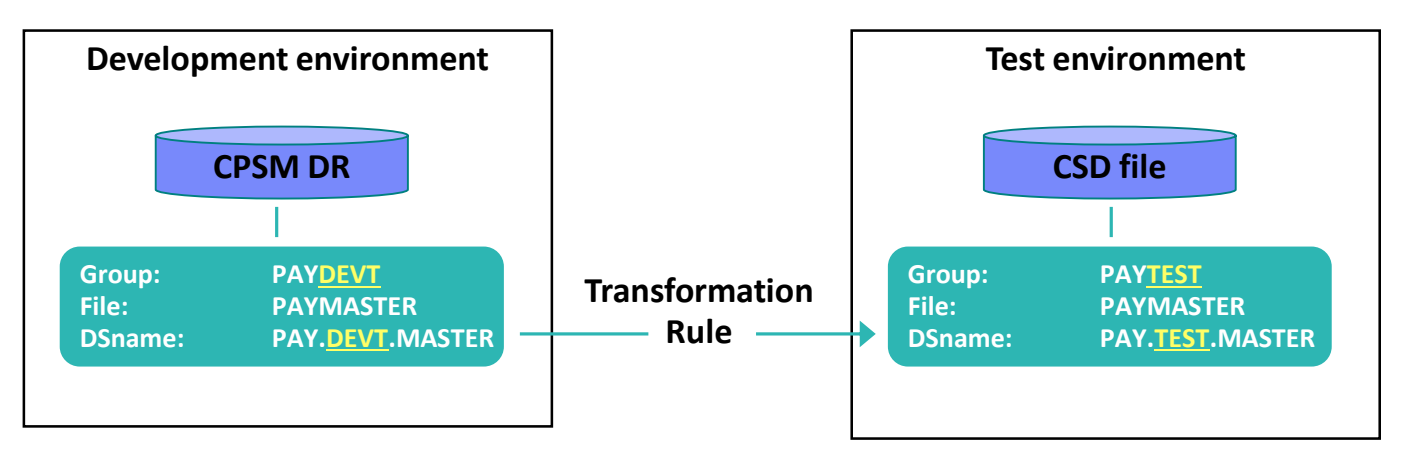

### **CICS CM – CICS resource definition lifecycle management**

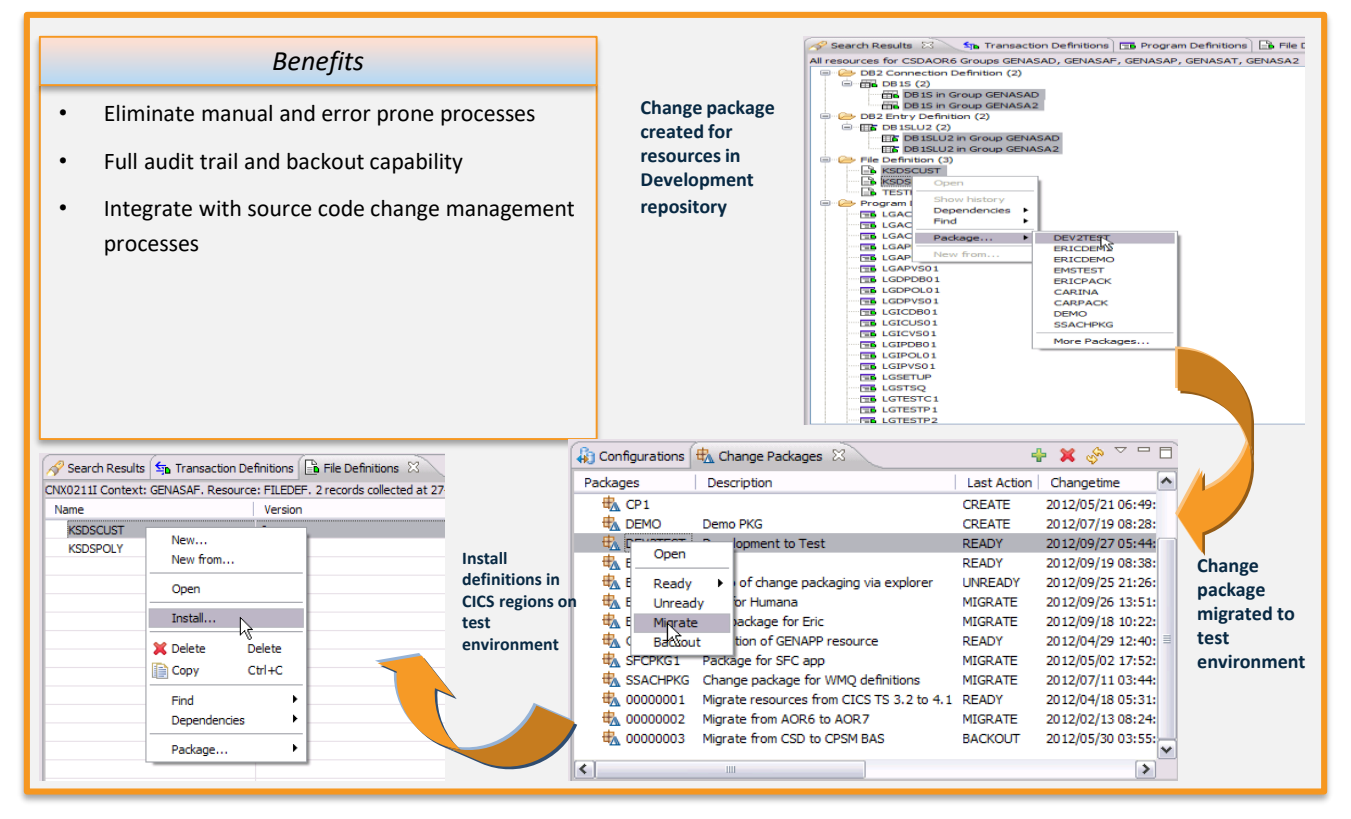

## **CICS CM: Backout and audit compliance**

- All changes logged to a journal file
- Backout entire change package
- Recover individual resource definitions
- View resource definition histories on screen
- Batch, ISPF and Explorer view of change history

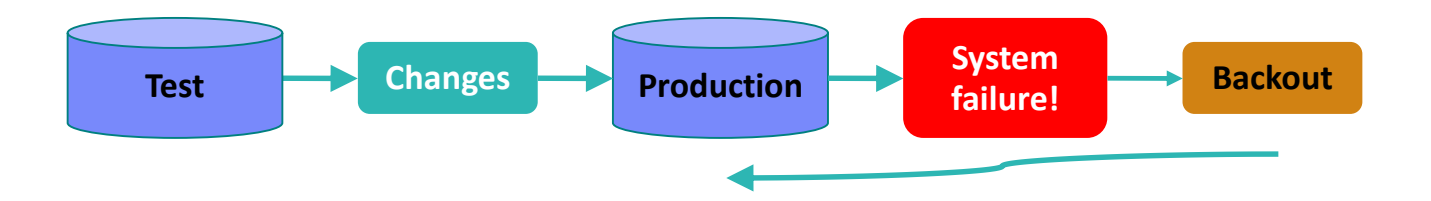

## **CICS CM: Deployment analysis**

- Immediate analysis  $-$  no need to stop/start CICS regions
- Supports CSD, CPSM, or CSD/CPSM hybrid models
- Understands 'order-sequence' processing and RASGNDEF overrides
- Provides filtering for auto-install, dynamic resources, known conditions
- Reports ...

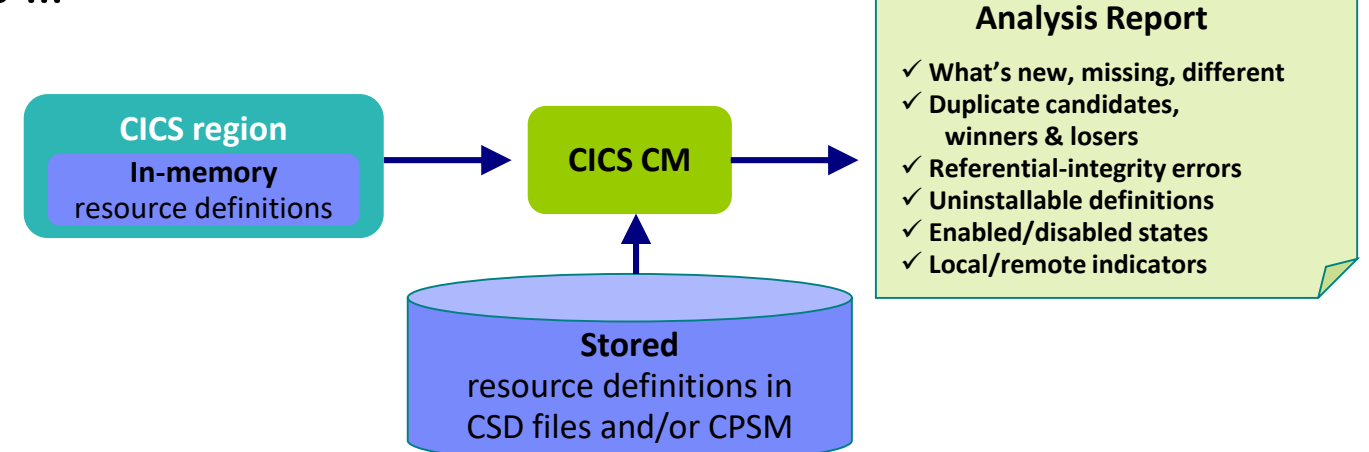

## **CICS CM: Deployment analysis**

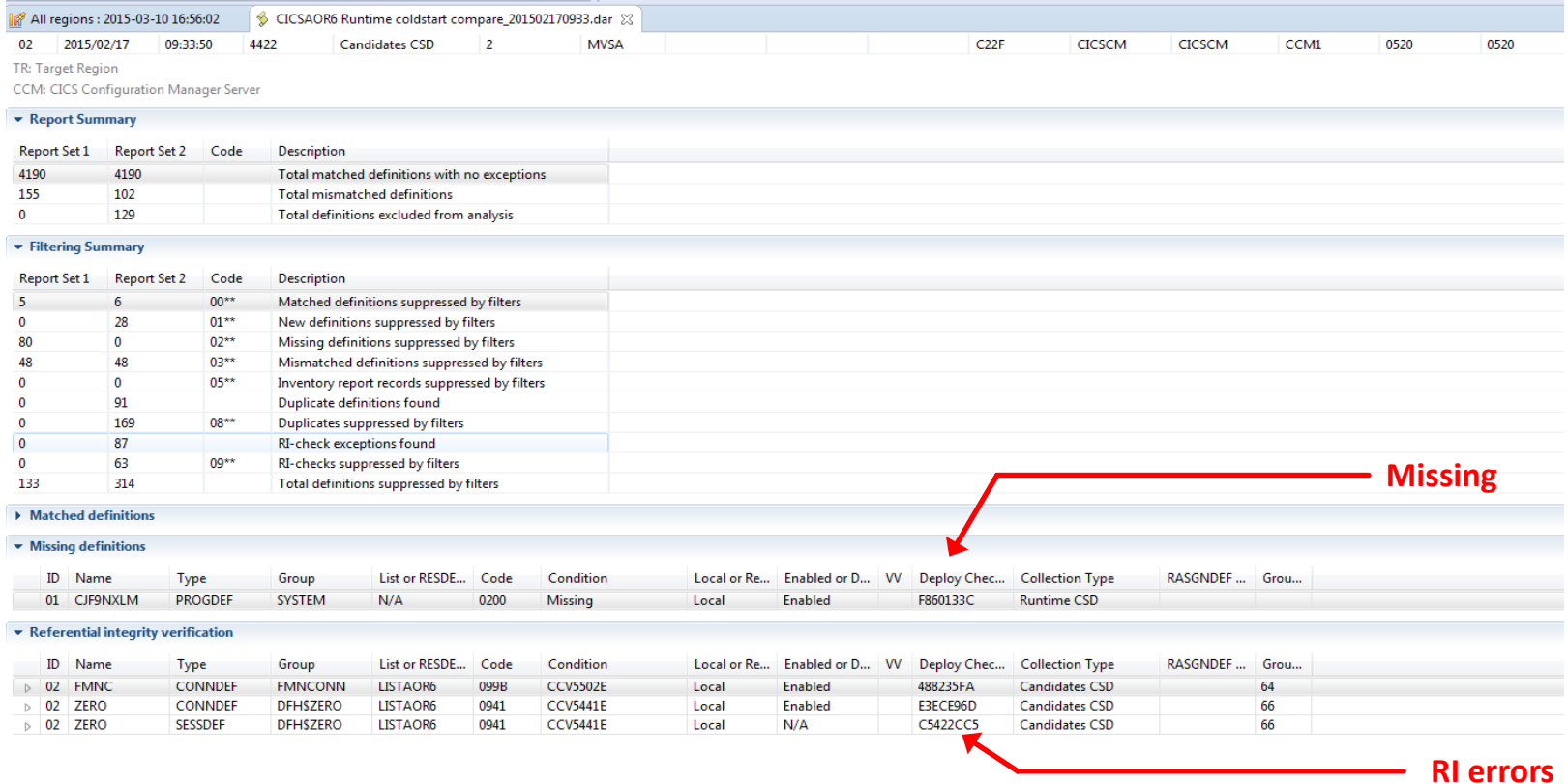

# **CICS CM plug-in for UrbanCode Deploy**

- **What is UrbanCode Deploy?**
- ➢ IBM UrbanCode Deploy orchestrates and automates the deployment of applications, middleware configurations and database changes
- $\triangleright$  CICS has provided a plugin for UrbanCode Deploy that supports the deployment of CICS applications as part of these orchestrations
- ➢ <https://developer.ibm.com/urbancode/products/urbancode-deploy/>

### • **CM UrbanCode Deploy plug-in:**

- ➢ Enables migration of CSD and/or CICSPlex SM BAS definitions across development, Test, QA and Production environments.
- ➢ Provides function for READY, MIGRATE, INSTALL and BACKOUT of CICS CM Packages
- **What's the value?**
- $\triangleright$  Multiple deployment steps for various environments can be coordinated as a single action
- $\triangleright$  Deployment processes can be automated for efficiency, reliability and to reduce errors that could occur from manual processes

## **CICS CM V5.4 new capabilities (Dec 2017)**

- zFS file management
- Write commands to DFHCSDUP-format export files
- DFHCSDUP audit collection
- Inhibit server connection input on the CICS CM ISPF main menu
- PKG packaging security
- Improved SSL connect messages
- Support for CICS TS V5.4 including MQMONITOR

## **zFS support**

#### Problem

- Some CICS resource definitions have related zFS files, for example AtomService config files and WebService WSDL files.
- **I need configuration control over these too.**

#### Solution

• Define 'zFS directory' CICS configurations, and ZFSFILE resource definitions that refer to zFS files. Then migrate or copy the ZFSFILEs to the desired CICS configuration.

### Value

**Easier configuration control.** Effectively, you can migrate both CICS resources and zFS files in one change package.

## **zFS support - overview**

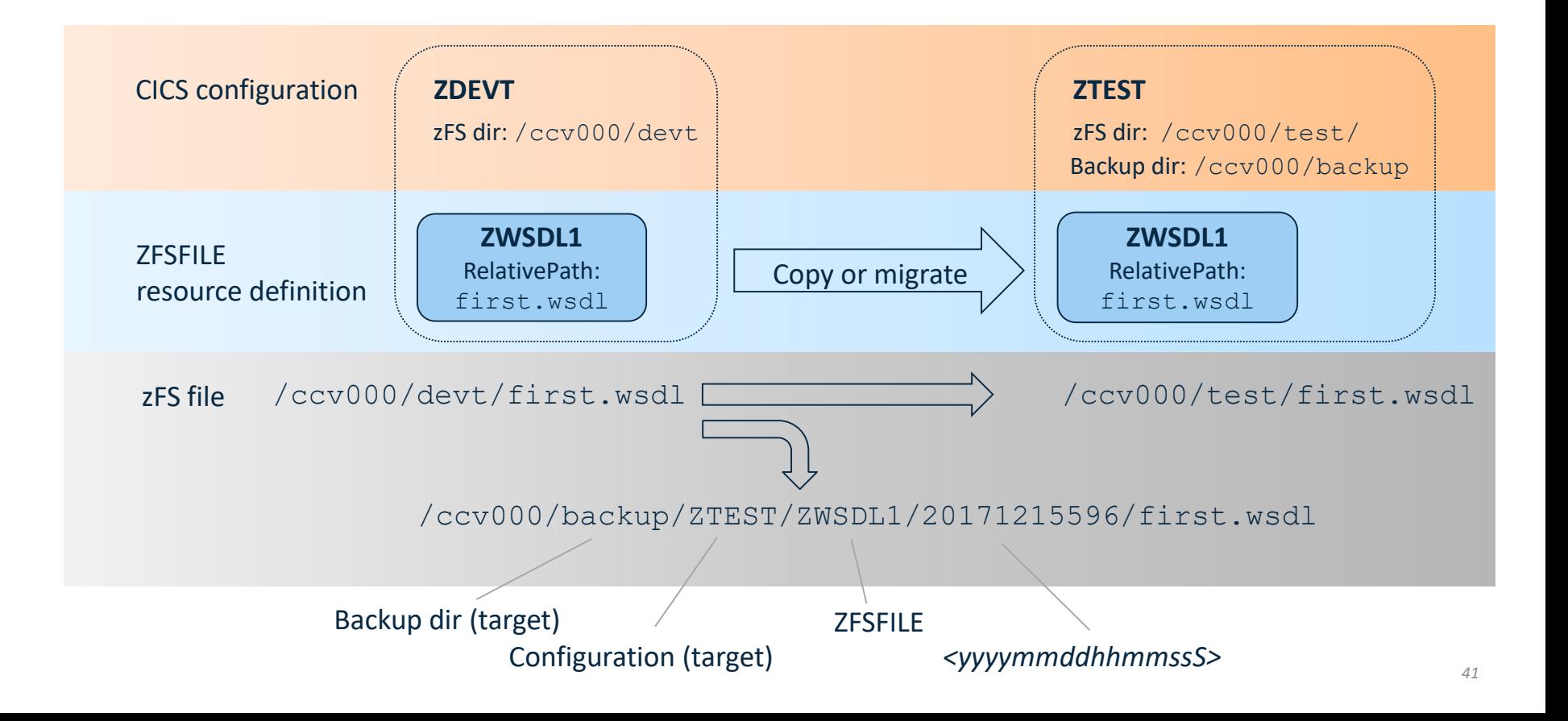

## **zFS CICS configuration**

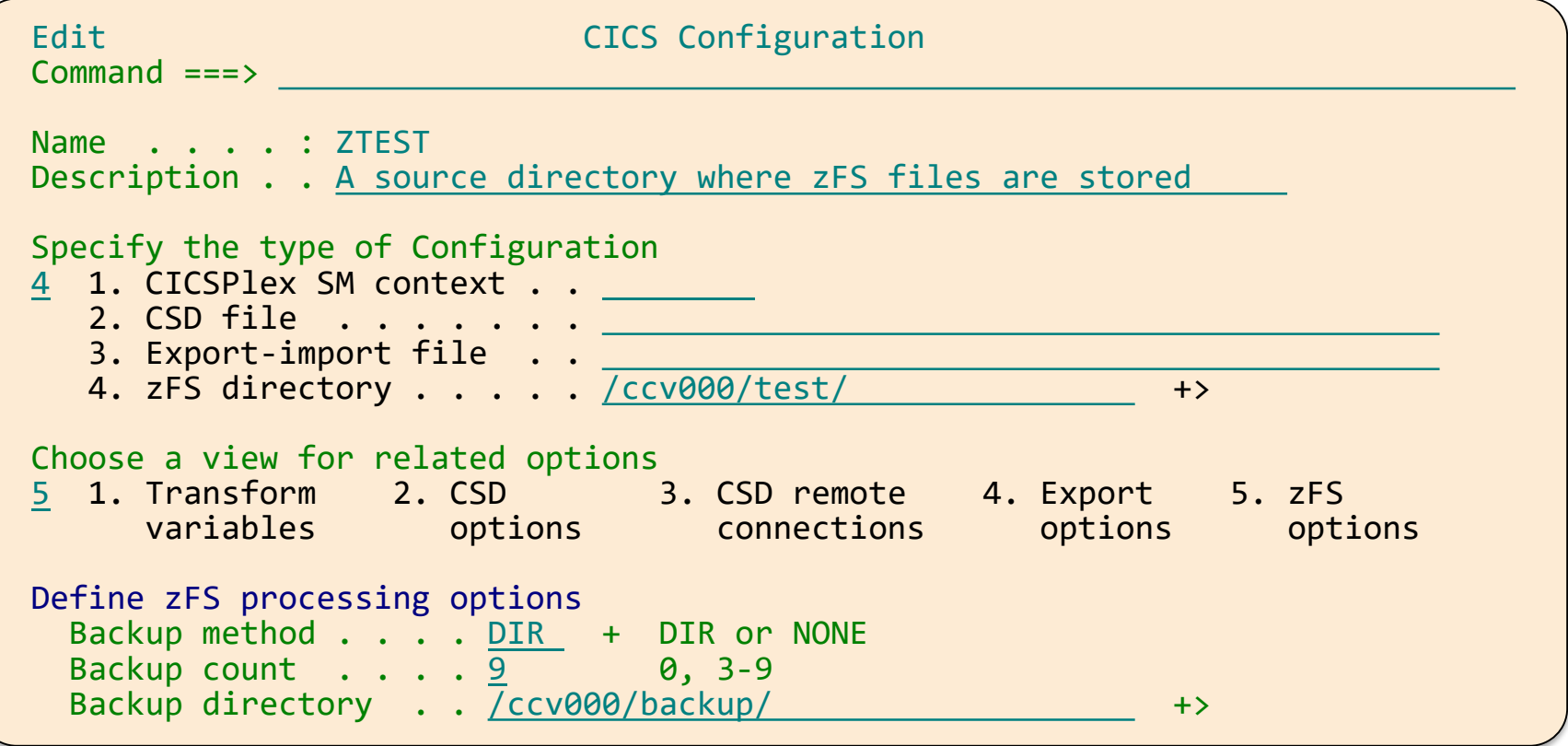

### **ZFSFILE resource definition**

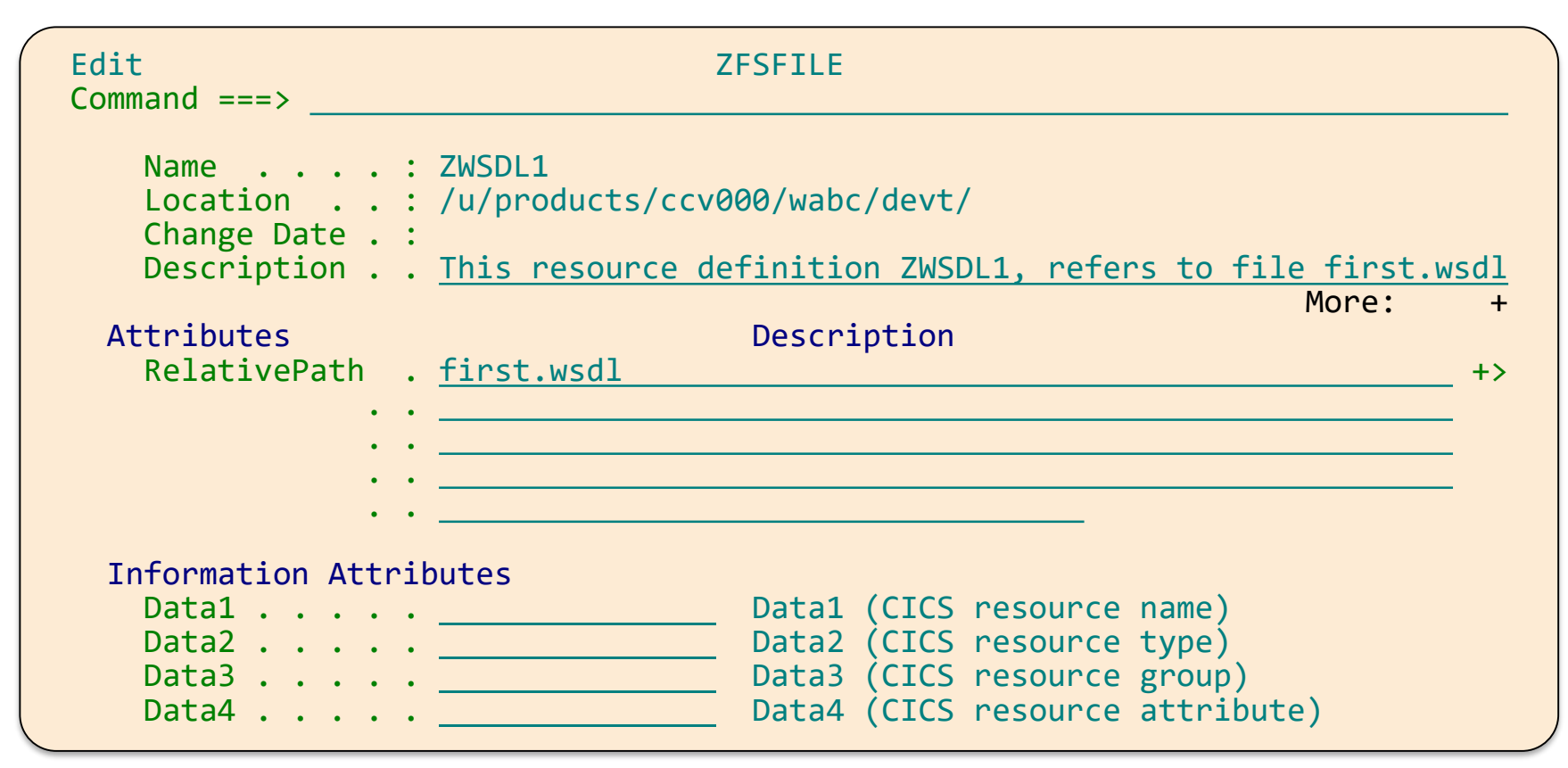

## **Better support for DFHCSDUP export files**

Problem

• CICS CM is not available on a remote system. I can already use a DFHCSDUPformat export file to get resources to that system, but I can't export commands to that file to do tasks like deleting resources from a group.

#### Solution

• You can now write change package commands to a DFHCSDUP-format export file.

### Value

• You can take advantage of the benefits of CICS CM even when a few of your systems are not running the CICS CM server.

## **Better support for DFHCSDUP export files**

Previously...

#### 1. Package a command (an Add command in this example)

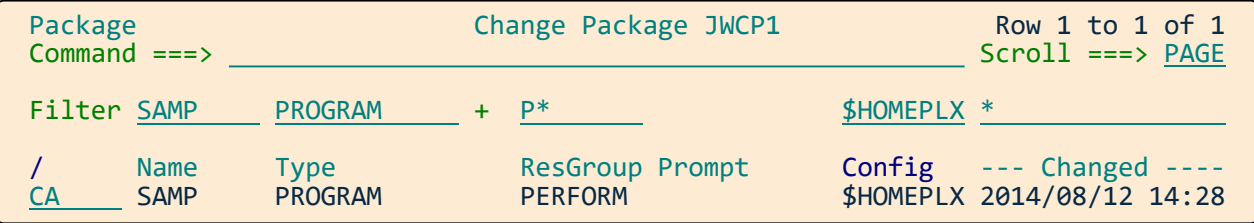

#### 2. Migrate the change package and look at history

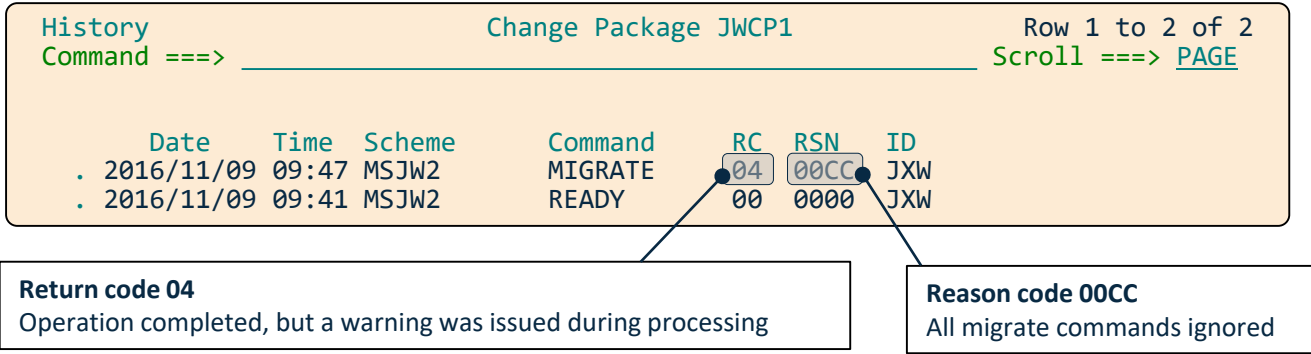

## **Better support for DFHCSDUP export files**

Now...

#### 1. Package an Add command

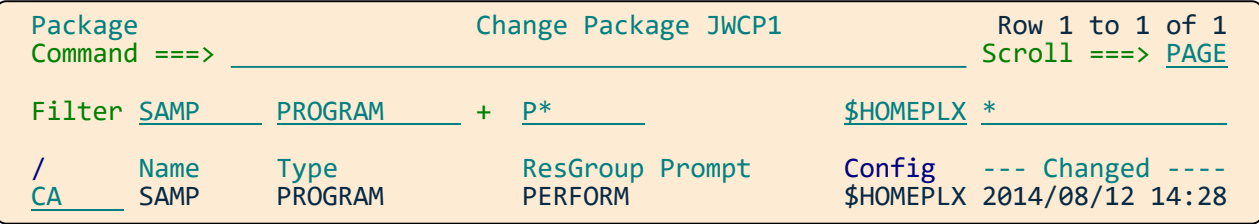

#### 2. Migrate the change package and look at history

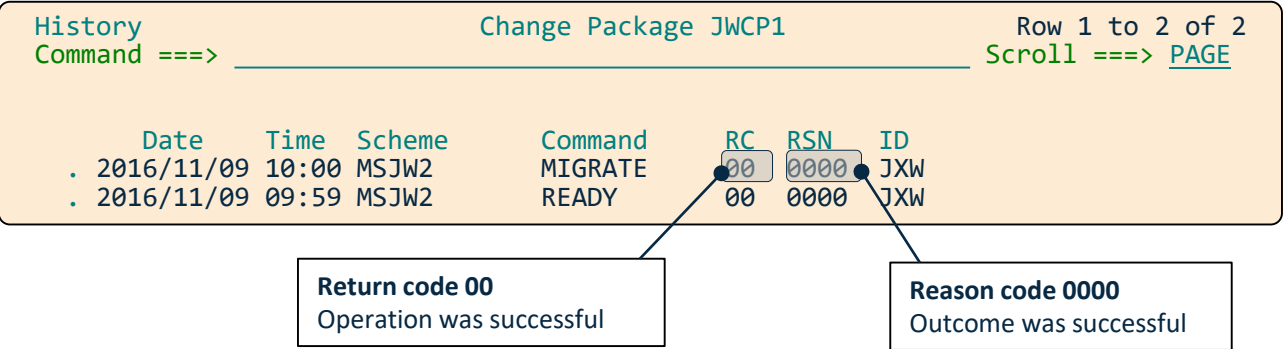

## **DFHCSDUP audit collection**

#### Problem

- Sometimes, people with a high level of clearance, use DFHCSDUP to make emergency changes to CICS resources. These changes aren't tracked by CICS CM, so there is nowhere where you can see an audit record of both the CICS CM and the DFHCSDUP changes.
- **I need to track all changes to the CSD.**

#### Solution

• Collect DFHCSDUP audit records with no changes to existing interfaces

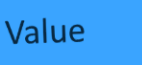

- Audit trail of all resource definition changes; from CM and DFHCSDUP
- You do not need to change any existing JCL jobs which run DFHCSDUP.

## **Capture DFHCSDUP changes**

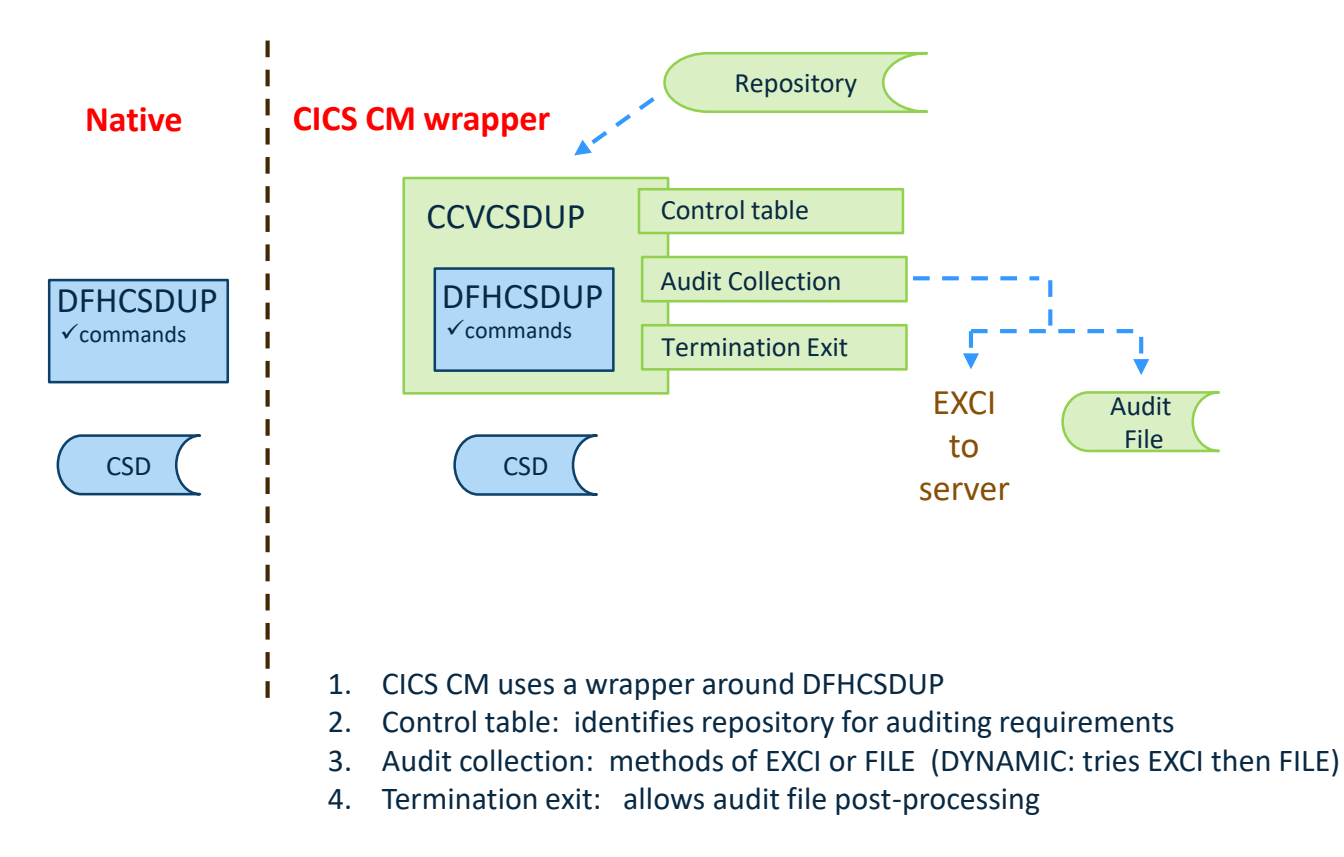

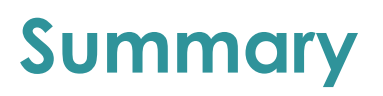

- Who can use it, and what it is
- Sample report forms
- Customizable reports
- Wait Analysis and Statistics Alerts
- What's New

CICS Performance Analyzer | CICS Configuration Manager

- Why is it useful
- Resource definition lifecycle management
- Backout + audit compliance
- Deployment analysis
- Cold start analysis
- What's New

# **Discussion**

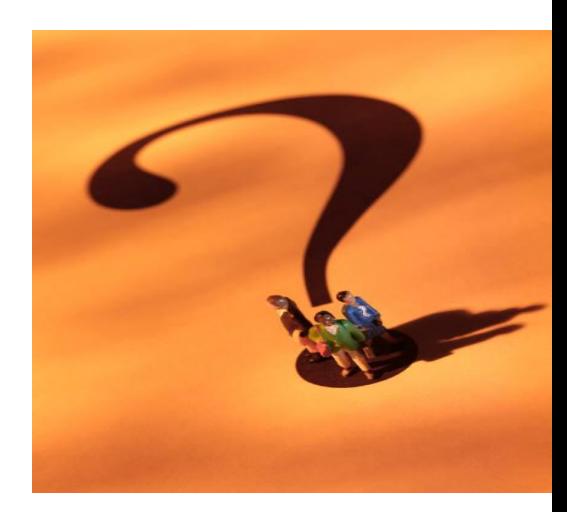